# sgi

SGI® Foundation Software (SFS) User Guide

007–6410–002

#### COPYRIGHT

© 2015 SGI. All rights reserved; provided portions may be copyright in third parties, as indicated elsewhere herein. No permission is granted to copy, distribute, or create derivative works from the contents of this electronic documentation in any manner, in whole or in part, without the prior written permission of SGI.

#### LIMITED RIGHTS LEGEND

The software described in this document is "commercial computer software" provided with restricted rights (except as to included open/free source) as specified in the FAR 52.227-19 and/or the DFAR 227.7202, or successive sections. Use beyond license provisions is a violation of worldwide intellectual property laws, treaties and conventions. This document is provided with limited rights as defined in 52.227-14.

#### TRADEMARKS AND ATTRIBUTIONS

Altix, ICE, NUMAlink, SGI, SGI MEMlog, the SGI logo, Supportfolio, and UV are registered trademarks or trademarks of Silicon Graphics International Corp. or its subsidiaries in the United States and other countries.

Altair is a registered trademark and PBS Professional is a trademark of Altair Engineering, Inc.

HANA, SAP and other SAP products and services mentioned herein as well as their respective logos are trademarks or registered trademarks of SAP AG (or an SAP affiliate company) in Germany and other countries. All other product and service names mentioned are the trademarks of their respective companies. Please see http://www.sap.com/corporate-en/legal/copyright/index.epx#trademark for additional trademark information and notices.

OpenView is a registered U.S. trademark of the Hewlett-Packard Company.

Red Hat and Red Hat Enterprise Linux are registered trademarks of Red Hat, Inc., in the United States and other countries.

SLES and SUSE are registered trademarks of SUSE LLC in the United States and other countries.

IBM and Tivoli are registered trademarks of International Business Machines Corporation in the United States and other countries.

Intel is a trademark of Intel Corporation in the U.S. and/or other countries.

All other trademarks mentioned herein are the property of their respective owners.

# **New Features**

This new manual supports the SGI Foundation Software 2.13 release. Updates to this revision are as follows:

- Added information to support the SGI UV 3000 systems.
- Added information about using the CPU frequency settings on SGI cluster systems that run RHEL 7.1 and SLES 12.
- Added information about the nodetrace(1) command.
- Miscellaneous corrections and additions.

# **Record of Revision**

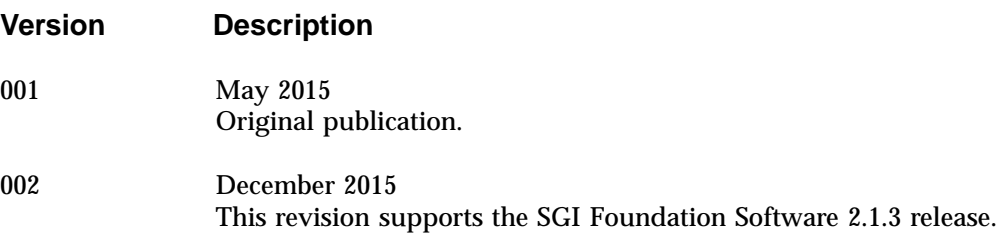

# **Contents**

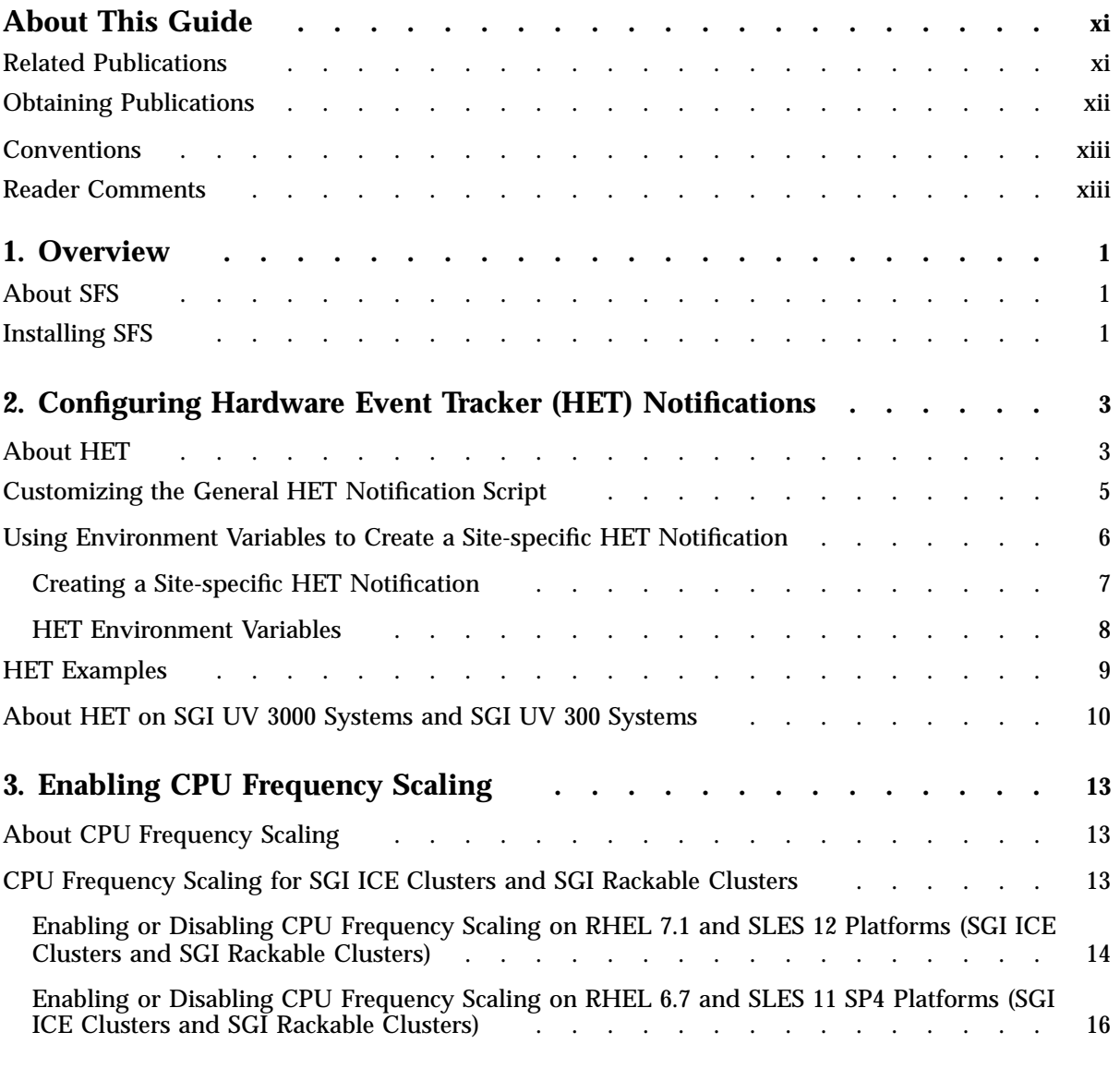

#### **Contents**

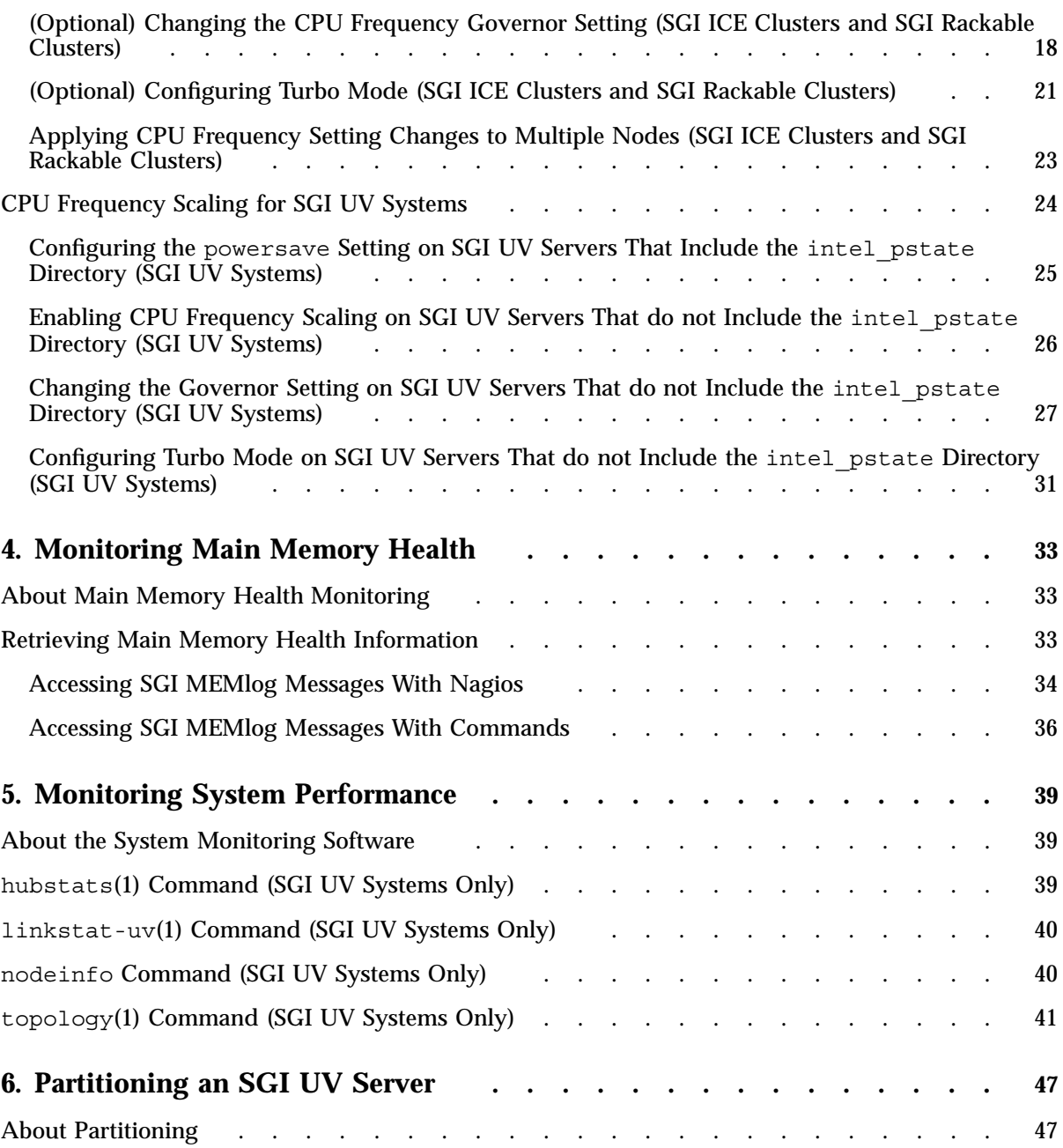

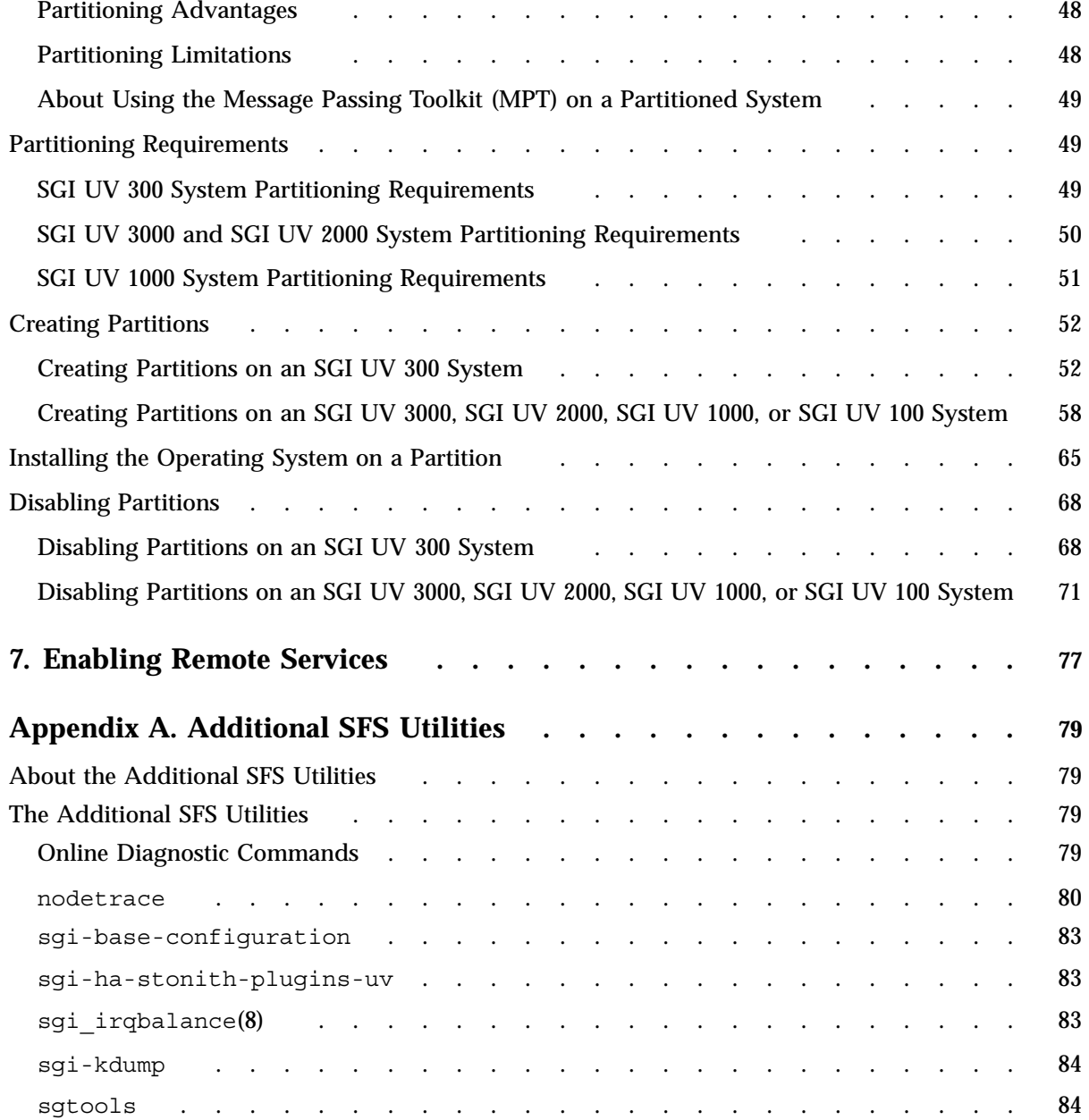

**Contents** 

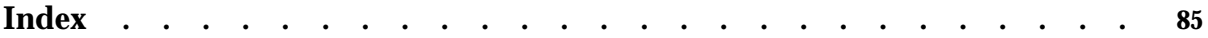

# **About This Guide**

This publication provides information about the SGI Foundation Software (SFS) tools, commands, and utilities. The SFS software enables you, the system administrator, to tune and monitor your SGI computer system. In addition, these tools facilitate efficient communication with SGI technical support staff members.

## **Related Publications**

The SFS release notes and the SGI Performance Suite release notes contain information about the specific software packages provided in those products. The release notes also list SGI publications that provide information about the products. The release notes are available in the following locations:

• Online at the SGI customer portal. After you log into the SGI customer portal, you can access the release notes.

The SGI Foundation Software release notes are posted to the following website:

https://support1-sgi.custhelp.com/app/answers/detail/a\_id/4983

The SGI Performance Suite release notes are posted to the following website:

https://support1-sgi.custhelp.com/app/answers/detail/a\_id/6093

**Note:** You must sign into the SGI customer portal, at https://support.sgi.com/login, in order for the preceding links to work.

- On the product media. The release notes reside in a text file in the /docs directory on the product media. For example, /docs/SGI-MPI-1.*x*-readme.txt.
- On the system. After installation, the release notes and other product documentation reside in the /usr/share/doc/packages/*product* directory.

All SGI publications are available on the SGI support portal.

The following software documentation might be useful to you:

• *SGI Management Center (SMC) Administration Guide for Clusters*, publication 007–6358–*xxx*

**007–6410–002 xi**

- *SGI Management Center (SMC) Installation and Configuration Guide for Clusters*, publication 007–6359–*xxx*
- *SGI UV System Software Installation and Configuration Guide*, publication 007–5948–*xxx*

SGI creates hardware manuals that are specific to each product line. The hardware documentation typically includes a system architecture overview and describes the major components. It also provides the standard procedures for powering on and powering off the system, basic troubleshooting information, and important safety and regulatory specifications. The following procedure explains how to retrieve a list of hardware manuals for your system.

**Procedure 0-1** To retrieve hardware documentation

1. Type the following URL into the address bar of your browser:

support.sgi.com

- 2. Log into the SGI customer portal.
- 3. Click **Support by Product**.
- 4. Under **Servers**, click your product's line.
- 5. Select your product from the list that appears.
- 6. Click **Documentation**.

## **Obtaining Publications**

All SGI publications are available on the SGI customer portal at http://support.sgi.com. Select the following:

#### **Support by Product >** *productname* **> Documentation**

If you do not find what you are looking for, search for document-title keywords by selecting **Search Knowledgebase** and using the category **Documentation**.

You can view man pages by typing man *title* on a command line.

# **Conventions**

The following conventions are used throughout this document:

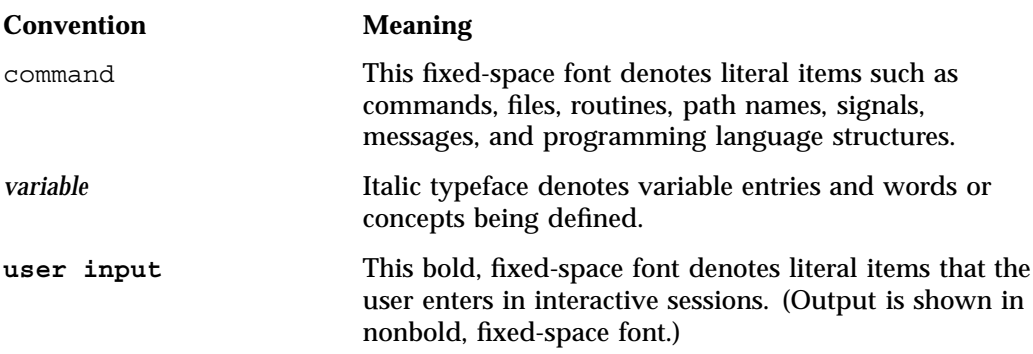

## **Reader Comments**

If you have comments about the technical accuracy, content, or organization of this publication, contact SGI. Be sure to include the title and document number of the publication with your comments. (Online, the document number is located in the front matter of the publication. In printed publications, the document number is located at the bottom of each page.)

You can contact SGI in either of the following ways:

• Send e-mail to the following address:

techpubs@sgi.com

• Contact your customer service representative and ask that an incident be filed in the SGI incident tracking system:

http://www.sgi.com/support/supportcenters.html

SGI values your comments and will respond to them promptly.

*Chapter 1*

# **Overview**

This chapter contains the following topics:

- "About SFS" on page 1
- "Installing SFS" on page 1

## **About SFS**

SGI Foundation Software (SFS) includes performance utilities, optimization tools, and technical support tools. Designed for high-performance computing, these tools help to maximize SGI system performance and availability. Many SFS tools, including the preventive and predictive analysis tools, operate automatically, without human intervention. For example, SFS logging and fault analysis tools interpret a system's historical data and make changes to improve system boot performance automatically. Other tools move pages from a failed memory unit to a working memory unit seamlessly, without downtime or human interaction.

While many SFS utilities and tools work in the background to optimize program performance, other tools require configuration information from you, the system administrator. The SFS components that this guide addresses are as follows:

- Components that you can tune to enhance reliability, serviceability, and serviceability. These include the SGI MEMlog utility, the CPU frequency configuration commands, the hardware event tracker (HET), and Remote Services.
- Other SFS components that require less user tuning. These components include sgi irqbalance(8) and the sgtools package.

## **Installing SFS**

SGI requires SFS to be installed on all computing systems, and SGI installs SFS on all computing systems before the hardware leaves the factory.

If you need to reinstall software on your SGI hardware, use the installation instructions that pertain to your computing environment, as follows:

• On SGI UV systems, first install the operating system on the server, and then install SFS. The following manual includes instructions that explain how to install the operating system and SFS on a standalone SGI UV server:

*SGI UV System Software Installation and Configuration Guide*

• On cluster systems, such as SGI Rackable clusters and SGI ICE clusters, the installer automatically includes the SFS software in the software image for each node type. For example, if your cluster includes SGI ICE X hardware, the cluster installer includes SFS in the rack leader controller images and the compute node images.

The following manual includes information about how to install software on SGI cluster systems:

*SGI Management Center (SMC) Installation and Configuration Guide for Clusters*

# **Configuring Hardware Event Tracker (HET) Notifications**

The following topics contain information about HET:

- "About HET" on page 3
- "Customizing the General HET Notification Script" on page 5
- "Using Environment Variables to Create a Site-specific HET Notification" on page 6
- "HET Examples" on page 9
- "About HET on SGI UV 3000 Systems and SGI UV 300 Systems" on page 10

## **About HET**

All SGI systems include baseboard management controllers (BMCs). Each BMC sends SNMP traps to the management node. The HET tools in the SGI Foundation Software (SFS) process these system alerts and send an email notification after critical hardware events occur. Depending on your equipment, the management node is one of the following:

- The admin node of a cluster system. Cluster systems include SGI ICE clusters, SGI Rackable clusters, and clusters that includes a mix of these systems.
- The system management node (SMN) of an SGI UV 2000, SGI UV 1000, or SGI UV 100 server.
- The rack management controller (RMC) of an SGI UV 3000 or SGI UV 300 system.

The HET tools are configured by default. You do not need to perform any additional system configuration, but SGI recommends that you customize the email address to which the HET tools send critical event notifications. The  $het(8)$  man page contains information about HET defaults and internal processes.

**Note:** The default system configuration process includes the HET configuration, but there can be situations in which manual intervention is required. For information about manual configuration, see the het(8) man page.

HET accumulates information about system events in the following log file:

/var/log/het/het\_trap\_processor.log

As an event-driven system monitoring tool, HET listens for system events. When HET receives information about an event, it converts the message from coded numbers into a readable form, as follows:

- When a noncritical event occurs, HET simply logs the event. As an option, you can configure an email address to receive noncritical event notifications.
- When a critical event occurs, HET logs the event and sends an email message. SGI recommends that you edit file /etc/sysconfig/het and specify an email address specific to your site. By default, HET sends event information to root@localhost. For more information about how to customize HET notifications, see one of the following:
	- "Customizing the General HET Notification Script" on page 5
	- "Using Environment Variables to Create a Site-specific HET Notification" on page 6

The firmware for each BMC and the firmware for each cooling node on an SGI ICE system includes threshold values for each component. If a system condition becomes too low or to high for its threshold, the BMC sends a critical event alert. The following are examples of critical system events that cause an alert:

- Ambient air temperature outside of recommended range
- Voltage sensor unable to attain a critical low voltage
- Power supply failure
- Loss of redundant power supply
- Fan speed unable to attain a critical threshold or a loss of fan redundancy
- Board processor modules that exceed a critical temperature threshold
- Memory uncorrectable errors

**Note:** The SGI UV 3000 systems and the SGI UV 300 systems include firmware-embedded SNMP traps that you can use to send alerts to a system management package, such as HP's OpenView or IBM's Tivoli. Because the required functionality is embedded in the SGI UV 3000 systems and the SGI UV 300 systems, HET is not applicable.

For more information, see the following:

"About HET on SGI UV 3000 Systems and SGI UV 300 Systems" on page 10

### **Customizing the General HET Notification Script**

You can customize the email addresses to which event information about NON-RECOVERABLE events is sent. Optionally, you can specify a site-specific email address for less-severe events or for all HET events.

The HET log file, /var/log/het/het trap\_processor.log, contains information about all HET events. You can consult this file periodically to monitor noncritical events.

The following procedure explains how to configure an email address or email alias to receive HET notifications.

**Procedure 2-1** To customize HET notifications

1. Log in as root and open the following file with a text editor:

/etc/sysconfig/het

On an SGI cluster, log into the admin node.

On an SGI UV system, log into the SMN. If your SGI UV system does not include an SMN, you cannot enable HET.

2. Search the file for the following string:

HET MAIL NON RECOVERABLE TO

3. Change the default recipient, root, to be the email address of a person or the email alias of a group who can attend to the system when NON-RECOVERABLE events occur.

4. (Optional) Configure an email recipient for notifications about CRITICAL events. Search the file for the following string:

HET MAIL CRITICAL TO

Specify an email address or alias to receive CRITICAL event notifications.

- 5. Save and close file /etc/sysconfig/het.
- 6. (Optional) Configure an email recipient for all HET events.

Complete the following steps:

- Open file /etc/het.action.d/het\_mail with a text editor.
- Search for the following lines in /etc/het.action.d/het mail:

```
# NOTE: Adjust if needed
# Default is an empty mailing list audience for
# non (NON-RECOVERABLE or CRITICAL) events.
toe=""
```
- Edit the to="" line to specify an email address or an email alias between the quotation marks.
- Save and close the file.

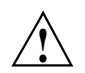

**Caution:** If you configure an email recipient for all HET events, be aware that the quantity of email could cause excessive network traffic.

## **Using Environment Variables to Create a Site-specific HET Notification**

HET logs all events to the following file:

/var/log/het/het\_trap\_processor.log

The following topics explain how to use the HET environment variables to send the information that resides in the HET log file to an administrator:

- "Creating a Site-specific HET Notification" on page 7
- "HET Environment Variables" on page 8

#### **Creating a Site-specific HET Notification**

SGI includes a sample script that that you can edit to send specific notifications to one or more administrators. Be aware of the following information when you customize this script:

• You can edit the sample file to include the environment variables that you need. The sample script is in the following location:

/etc/het.action.d/het\_user\_action.example

For information about the environment variables that are available, see the following:

"HET Environment Variables" on page 8

Make sure to rename the script to a file name that does not include a period (.) character.

The example script name includes a period character to ensure that the sample file itself does not run. You need to edit and then rename the script to create a functioning notification. For example, you could rename the script to het user action.

The content of the sample script is as follows:

#### #! /bin/sh

Copyright (c) 2013 Silicon Graphics, Inc. # This work is held in copyright as an unpublished work by Silicon Graphics, Inc. All rights reserved. #================================================================================ #HET - Example Action Program #================================================================================ # See README in this directory. # For this script to run on every alert, it needs to be renamed to remove '.': # \$mv het user action.example het user action

OUTPUTDIR=/tmp HET\_OUTFILE=het\_user\_action.out

echo "The following HET(Hardware Environment Tracking) event has been recorded:" >>\$OUTPUTDIR/\$HET\_OUTFILE # Without some kind of filter, this will run on every alert.

**007–6410–002 7**

```
echo "Severity: $HET_ALERTSEVERITY">>$OUTPUTDIR/$HET_OUTFILE
echo "Event Details:">>$OUTPUTDIR/$HET_OUTFILE
printenv | grep HET | sort -t= -k 1 | awk -F= '{printf "\t%-30s %s\n",$1,$2;}'>>$OUTPUTDIR/$HET_OUTFILE
```
#### **HET Environment Variables**

The HET README file lists all the HET environment variables that you can include in a notification script. This file resides in  $/etc/het$  . action.d/README and is as follows:

================================================================================ HET - Action programs ( scripts or binaries ) ================================================================================ Every file present in this directory will get executed with the exception of: - README\* - \*template - directories - permissions not set to 500 or 700 - filename contains a '.'. Example: het mail.rpmnew will not get executed. ================================================================================ Every program is called without any command-line argument. However, the environment is filled using HET\_xxx=value for each piece of info avalable for the TRAP. ================================================================================ List of HET\_xxx variables ================================================================================

Variable Example Value ------------------------------------------------------------------------ HET AGENTADDR 172.19.1.1 HET ALERTSEVERITY CRITICAL HET COMMUNITY sgi HET ESP SEPARATOR 800009 HET EVENT1 0x5b HET EVENT2 0x37 HET EVENT3 0x36 HET\_EVENT unrGoingHigh HET\_EVENTCLASSNAME threshold HET EVENTOFFSET 11

> HET\_EVENTSOURCETYPE 0x20 HET\_EVENTTYPE 1

**8 007–6410–002**

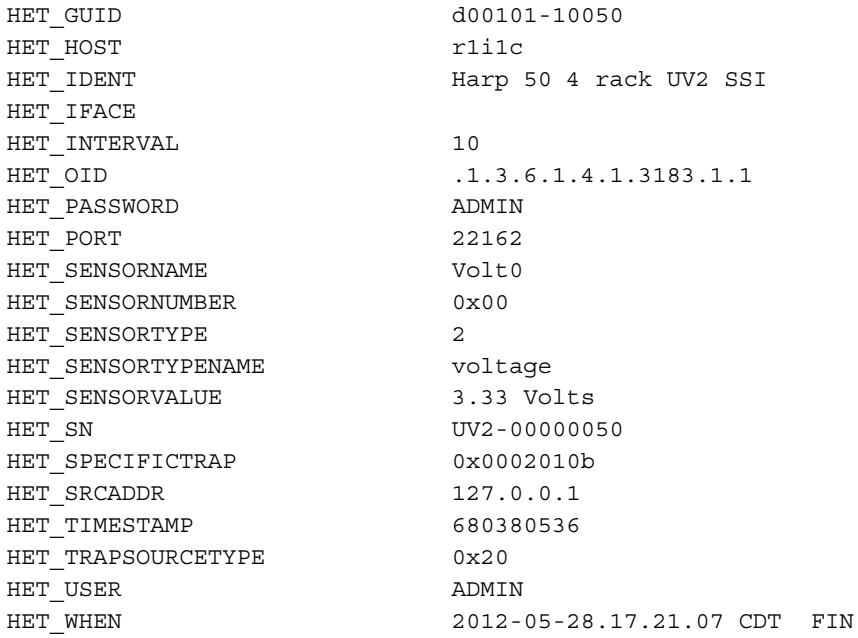

# **HET Examples**

#### Example 1. The following is an example of a HET log file that contains critical information:

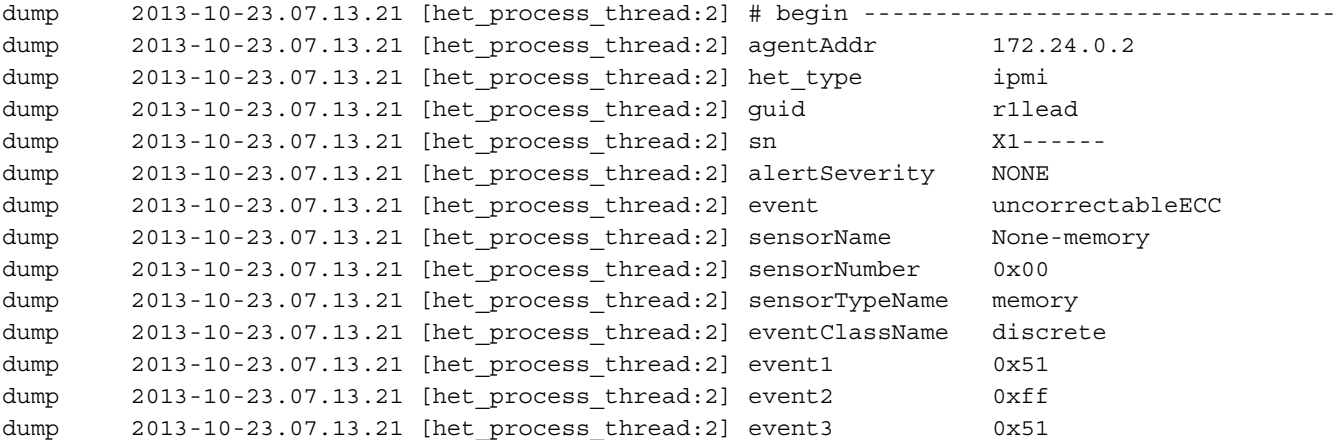

```
dump 2013-10-23.07.13.21 [het process thread:2] flap count 1
dump 2013-10-23.07.13.21 [het_process_thread:2] # end -----------------------------------
```
#### The corresponding email message that HET sends is as follows:

```
X-Original-To: root
Delivered-To: root@saturn9-1.americas.sgi.com
Date: Wed, 18 Dec 2014 14:36:52 -0600
From: HET.ALERT.donotreply@saturn9-1.americas.sgi.com
To: root@saturn9-1.americas.sgi.com
Subject: HET ALERT from cb9 - NON-RECOVERABLE
User-Agent: Heirloom mailx 12.2 01/07/07
```
The following HET(Hardware Environment Tracking) event has been recorded: HET ALERT from cb9 - NON-RECOVERABLE

Event Details:

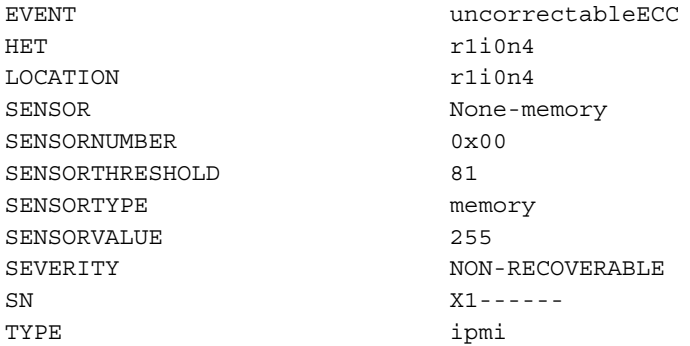

### **About HET on SGI UV 3000 Systems and SGI UV 300 Systems**

SGI has implemented HET as a dual-purpose tool, as follows:

• HET's first purpose is as a configuration tool for SGI system firmware. SGI uses the HET software to configure BMCs and CMCs to send alerts over the management network when fault conditions or potential fault conditions occur. For example, the BMCs and CMCs send alerts when temperature threshholds are exceeded, fan speeds are low, the power supply is failing, the voltage regulator is faulty, and so on. By this definition, and for this purpose, HET is included in all SGI system firmware.

• HET's second purpose is to receive alerts and translate the alerts into readable log entries. Optionally, HET can also compose an email message for critical alerts. HET fulfills its second purpose on SGI cluster systems, SGI UV 2000 systems, SGI UV 1000 systems, and SGI UV 100 systems.

SGI does not implement HET to act in this secondary purpose on SGI UV 3000 systems or SGI UV 300 systems. On SGI UV 3000 systems and SGI UV 300 systems, you can configure the RMC to forward alerts, so HET is unneeded and would be redundant. For more information, see *SGI UV RMC Software User Guide*.

# **Enabling CPU Frequency Scaling**

This chapter includes the following topics:

- "About CPU Frequency Scaling" on page 13
- "CPU Frequency Scaling for SGI ICE Clusters and SGI Rackable Clusters" on page 13
- "CPU Frequency Scaling for SGI UV Systems" on page 24

# **About CPU Frequency Scaling**

CPU frequency scaling allows the operating system to scale the processor frequency automatically and dynamically. SGI configures the CPU frequency scaling setting on all SGI computer systems before the computer system leaves the factory. The default setting is assumed to be correct for most implementations. The CPU frequency scaling setting lets your SGI system take advantage of the Intel Turbo Boost technology that is built into each processor.

The Intel Turbo Boost Technology allows processor cores to run faster than the base operating frequency as long as they are operating below the limits set for power, current, and temperature. The CPU frequency scaling setting also affects power consumption and enables you to manage power consumption. For example, theoretically, you can cut power consumption if you clock the processors from 2 GHz down to 1 GHz.

# **CPU Frequency Scaling for SGI ICE Clusters and SGI Rackable Clusters**

The procedures that explain how to configure CPU frequency scaling on SGI cluster systems differ depending on the operating system platform.

**Note:** On SGI ICE systems and SGI Rackable systems, use of the following cluster features overrides and conflicts with CPU frequency scaling:

- The SGI Management Center (SMC) power-limiting features, such as the mpower power limiting controls.
- Job-level power limiting, such as that managed by Altair's PBS Professional.

The preceding features override and conflict with CPU frequency scaling actions. The mpower and job-level power limiting features accomplish the power reduction by CPU frequency reduction. To avoid this conflict and accomplish your CPU frequency goals, ensure that system–level and job–level power management are not in effect. For information about the SMC system–level power limiting, see the following:

*SGI Management Center (SMC) Administration Guide for Clusters*

The following topics explain how to configure CPU frequency scaling on SGI clusters:

- "Enabling or Disabling CPU Frequency Scaling on RHEL 7.1 and SLES 12 Platforms (SGI ICE Clusters and SGI Rackable Clusters)" on page 14
- "Enabling or Disabling CPU Frequency Scaling on RHEL 6.7 and SLES 11 SP4 Platforms (SGI ICE Clusters and SGI Rackable Clusters)" on page 16
- "(Optional) Changing the CPU Frequency Governor Setting (SGI ICE Clusters and SGI Rackable Clusters)" on page 18
- "(Optional) Configuring Turbo Mode (SGI ICE Clusters and SGI Rackable Clusters)" on page 21
- "Applying CPU Frequency Setting Changes to Multiple Nodes (SGI ICE Clusters and SGI Rackable Clusters)" on page 23

#### **Enabling or Disabling CPU Frequency Scaling on RHEL 7.1 and SLES 12 Platforms (SGI ICE Clusters and SGI Rackable Clusters)**

CPU frequency scaling is enabled automatically on RHEL 7.1 and SLES 12 clusters. To disable CPU frequency scaling, you need to set a kernel parameter.

The following procedure explains how to enable or disable the CPU frequency scaling setting.

**Procedure 3-1** To configure CPU frequency scaling

- 1. Log into the admin node as root.
- 2. Use the cimage --list-images command to retrieve a list of the compute node images you can edit.

For example:

```
# cimage --list-images
image: ice-sles12
        kernel: 3.12.43-52.6.1-default
image: ice-compute-sles12
        kernel: 3.12.43-52.6.1-default
```
The previous example shows the names of two images: ice-sles12 and ice-compute-sles12.

3. Use the following cadmin command to display all the kernel parameters in effect:

```
# cadmin ----show-kernel-extra-params
```
**Note:** When you set or clear a kernel's extra parameters, all existing parameters are overwritten. Before you set or clear parameters, use the cadmin --show-kernel-extra-params command, as this step shows, to display all parameters in effect before you continue. Later, when you enter the command to perform the set or clear, you can include the additional parameters you want to retain on the cadmin --set-kernel-extra-params command.

4. Use the following cadmin command to add the intel\_pstate=disable kernel parameter to the image, which disables CPU frequency scaling:

cadmin --set-kernel-extra-params --image *image\_name* "intel\_pstate=disable"

For *image\_name*, specify one of the kernel images that appeared in the --list images output from the preceding step.

Conversely, if you need to re-enable CPU crequency scaling at a later date, type the following command:

cadmin --unset-kernel-extra-params --image *image\_name*

5. Push the changes out to the compute nodes.

For information about how to push changes to compute nodes, see *SGI Management Center (SMC) Administration Guide for Clusters*.

#### **Enabling or Disabling CPU Frequency Scaling on RHEL 6.7 and SLES 11 SP4 Platforms (SGI ICE Clusters and SGI Rackable Clusters)**

By default, on RHEL 6.7 and SLES 11 SP4 platforms, CPU frequency scaling is disabled.

The following procedure explains how to enable or disable the CPU frequency scaling setting.

**Procedure 3-2** To control CPU frequency scaling

- 1. Log into the admin node as root.
- 2. Use the cimage --list-images command to retrieve a list of the compute node images you can edit.

For example:

# **cimage --list-images** image: ice-compute-sles11sp4.mpt kernel: 3.0.101-63-default image: ice-compute-sles11sp4 kernel: 3.0.101-63-default

The previous example shows the names of two images: ice-compute-sles11sp4.mpt and ice-compute-sles11sp4.

3. Use the chroot command to change to the directory that contains the images you want to edit.

Example 1. To change to the directory for image ice-compute-sles11sp4.mpt, type the following command:

# **chroot /var/lib/systemimager/images/ice-compute-sles11sp4.mpt**

Example 2. To change to the directory for image ice-compute-sles11sp4, type the following command:

# **chroot /var/lib/systemimager/images/ice-compute-sles11sp4**

4. Use a text editor to open file /etc/modprobe.d/acpi-cpufreq.conf.

- 5. Enable or disable CPU frequency scaling, as follows:
	- To enable CPU frequency scaling:

Within the configuration file, make sure that there is a pound character (#) in column 1. Add a pound character if you need to.

The line appears as follows:

# install acpi-cpufreq /bin/true

• To disable CPU frequency scaling:

Within the configuration file, make sure that there is no pound character in column 1. Remove the pound character if there is one.

The line appears as follows:

install acpi-cpufreq /bin/true

- 6. Save and close file /etc/modprobe.d/acpi-cpufreq.conf.
- 7. (Conditional) Add the CPU frequency driver.

Complete this step on RHEL 6.7 platforms.

Complete the following steps:

- Open file /etc/rc.d/rc.local in a text editor.
- Add the following line at the end of the file:

modprobe intel\_pstate

When this line is present, SMC installs the CPU frequency scaling kernel driver at the end of the boot process.

Conversely, if you want to disable CPU frequency scaling on RHEL 6.7 cluster platforms, remove the modprobe intel pstate line from the rc.local file.

- Save and close file /etc/rc.d/rc.local.
- Type the following command to ensure that the rc.local file is executable:

# **chmod a+x /etc/rc.d/rc.local**

8. Type the following command to exit the chroot environment:

# **exit**

9. (Conditional) Use the cinstallman command to install the cpupowerutils package.

Complete this step on RHEL 6.7 platforms.

This command has the following format:

cinstallman --yum-image --image *image\_name* install cpupowerutils

For *image\_name*, specify one of the RHEL 6.7 kernel images that appeared in the --list images output earlier in this procedure.

10. Push the changes out to the compute nodes.

For information about how to push changes to compute nodes, see *SGI Management Center (SMC) Administration Guide for Clusters*.

#### **(Optional) Changing the CPU Frequency Governor Setting (SGI ICE Clusters and SGI Rackable Clusters)**

For CPUs that support only the performance and powersave governors, the performance governor is the default. Otherwise, the ondemand governor is the default. The remainder of the topics in this chapter explain how to update the configuration of a nondefault setting.

The factory-configured default governor setting is appropriate for most SGI cluster systems. Use the procedure in this topic if you want to change the governor setting.

The following procedure explains how to change the CPU frequency governor setting.

**Procedure 3-3** To change the governor setting

1. Make sure that CPU frequency is enabled.

For information, see "Enabling or Disabling CPU Frequency Scaling on RHEL 7.1 and SLES 12 Platforms (SGI ICE Clusters and SGI Rackable Clusters)" on page 14.

2. Determine the available governors for your cluster system.

Type one of the following commands:

• On RHEL 7.1, RHEL 6.7, or SLES 12 platforms, type the following command:

# **cpupower frequency-info --governors**

• On SLES 11 SP4 platforms, type the following command:

# **cpufreq-info --governors**

3. Examine the output from the preceding command, compare that output to the following list, and choose a power governor setting:

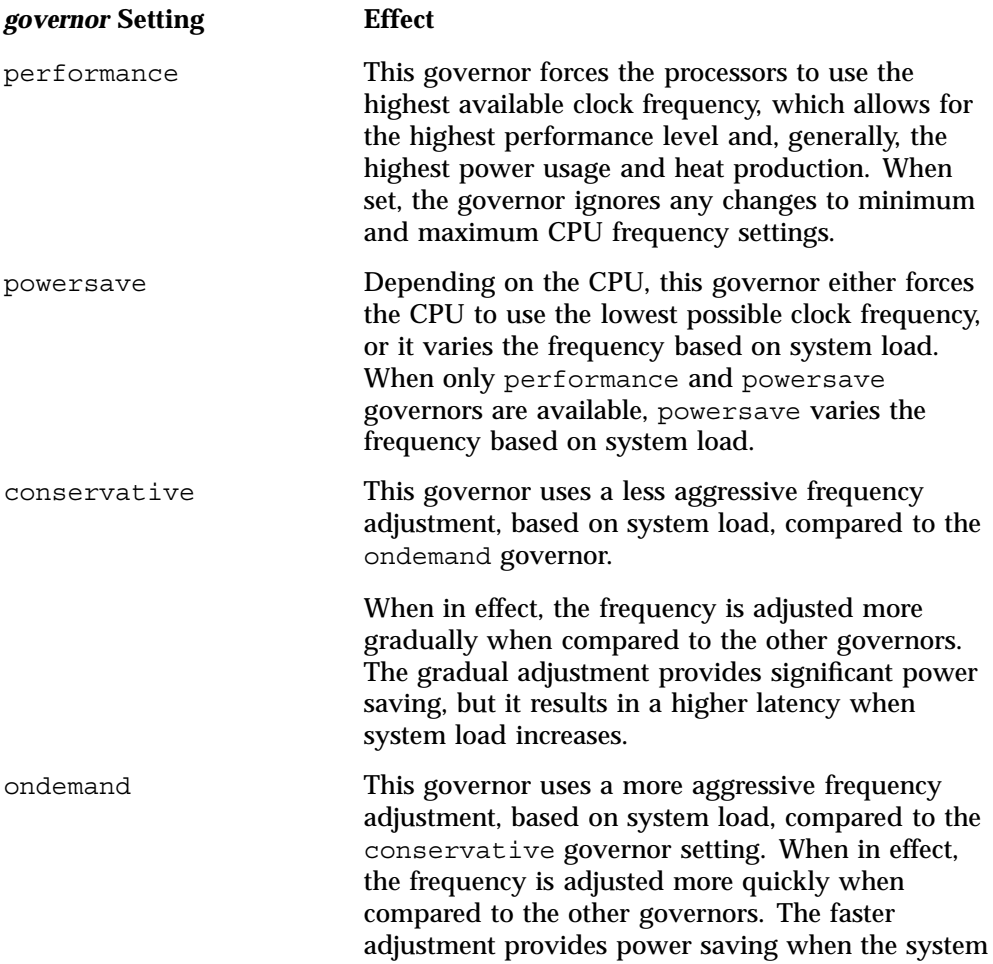

load is low and results in less latency during increased system load

userspace This governor was designed to allow userspace programs with root privileges to set the frequency. However, testing revealed that this does not work as designed. SGI recommends to avoid using this governor.

4. Use the cimage --list-images command to retrieve a list of the compute node images you can edit.

For example:

```
# cimage --list-images
image: ice-compute-sles11sp3.mpt
       kernel: 3.0.76-0.11-default
       kernel: 3.0.76-0.11-trace
image: ice-compute-sles11sp3
        kernel: 3.0.76-0.11-default
```
The previous example shows the names of two images: ice-compute-sles11sp3.mpt and ice-compute-sles11sp3.

5. Use the chroot command to change to the directory that contains the images you want to edit.

Example 1. To change to the directory for image ice-compute-sles11sp3.mpt, type the following command:

```
# chroot /var/lib/systemimager/images/ice-compute-sles11sp3.mpt
```
Example 2. To change to the directory for image ice-compute-sles11sp3, type the following command:

```
# chroot /var/lib/systemimager/images/ice-compute-sles11sp3
```
- 6. Use a text editor to open one of the following files:
	- On RHEL 7.1 and RHEL 6.7 platforms, open the following file:

/etc/rc.d/rc.local

• On SLES 12 and SLES 11 SP4 platforms, open the following file:

```
/etc/init.d/after.local
```
If the file does not exist, use the touch(1) command to create the file, and then use the following  $chmod(1)$  command to make sure that the file is executable:

chmod a+x *filename*

- 7. Add the governor specification line to the .local file:
	- On RHEL 7.1, RHEL 6.7, and SLES 12 platforms, add the following line:

cpupower frequency-set --governor *governor\_setting*

• On SLES 11 SP4 platforms, add the following line:

cpufreq-set --governor *governor\_setting*

For *governor\_setting*, specify the governor setting you chose earlier in this procedure.

- 8. Save and close the file.
- 9. Type the following command to exit the chroot environment:

# **exit**

10. Push out the changes to the compute nodes.

For information about how to push changes to compute nodes, see *SGI Management Center (SMC) Administration Guide for Clusters*.

#### **(Optional) Configuring Turbo Mode (SGI ICE Clusters and SGI Rackable Clusters)**

Turbo mode enables an SGI cluster system to exceed its CPU frequency setting for short periods of time. This capability depends on the processor and on current temperature, current, and power settings. For general information about turbo mode, see the following website:

https://www-ssl.intel.com/content/www/us/en/architecture-and-technology/turbobo ost/turbo-boost-technology.html

The factory-configured default turbo mode setting is appropriate for most SGI cluster systems. Use the procedure in this topic if you want to change the turbo mode setting.

The following procedure explains how to change the turbo mode setting.

**Procedure 3-4** To change the turbo mode setting

1. Make sure that CPU frequency scaling is enabled.

For information about how to verify, enable, or disable CPU frequency scaling, see one of the following:

- "Enabling or Disabling CPU Frequency Scaling on RHEL 7.1 and SLES 12 Platforms (SGI ICE Clusters and SGI Rackable Clusters)" on page 14
- "Enabling or Disabling CPU Frequency Scaling on RHEL 6.7 and SLES 11 SP4 Platforms (SGI ICE Clusters and SGI Rackable Clusters)" on page 16
- 2. Use the ssh(1) command to log into one of the SGI ICE compute nodes or one of the flat compute nodes.

Make sure that the node you log into is one upon which you want to configure turbo mode.

3. Use Linux commands to determine whether the following file exists:

/sys/devices/system/cpu/intel\_pstate/no\_turbo

Take one of the following actions, depending on whether the no turbo file exists:

- If the no turbo file exists, type one of the following commands to enable or disable turbo mode:
	- To enable turbo mode, type the following:
		- # **echo 0 > /sys/devices/system/cpu/intel\_pstate/no\_turbo**
	- To disable turbo mode, type the following:

# **echo 1 > /sys/devices/system/cpu/intel\_pstate/no\_turbo**

No further actions is needed. After you issue the appropriate echo(1) command, this procedure is complete.

- If the no turbo file does not exist, continue to the next step in this procedure.
- 4. Retrieve information about the hardware limits of the CPU.

Type one of the following commands:
• On RHEL 7.1, RHEL 6.7, and SLES 12 platforms, type the following command:

```
# cpupower frequency-info --hwlimits
1200000 2301000
```
• On SLES 11 SP4 platforms, type the following command:

```
# cpufreq-info --hwlimits
1200000 2301000
```
The output represents the frequency in kHz. For both of the preceding commands, the output shows that the upper limit of CPU frequency range is 2301000 kHz. The number should have a 1MHz offset, which this output shows.

- 5. Enable or disable turbo mode, as follows:
	- To enable turbo mode, set the upper limit of the CPU frequency range to the highest number shown in the previous step's output. For example:
		- On RHEL 7.1, RHEL 6.7, and SLES 12 platforms, type the following command:

```
# cpupower frequency-set --max 2301000
```
– On SLES 11 SP4 platforms, type the following command:

```
# cpufreq-set --max 2301000
```
- To disable turbo mode, set the maximum CPU frequency to the maximum frequency shown in the previous step's output, minus the 1 MHz offset. For example:
	- On RHEL 7.1, RHEL 6.7, and SLES 12 platforms, type the following command:

```
# cpupower frequency-set --max 2300000
```
– On SLES 11 SP4 platforms, type the following command:

# **cpufreq-set --max 2300000**

## **Applying CPU Frequency Setting Changes to Multiple Nodes (SGI ICE Clusters and SGI Rackable Clusters)**

You can use the pdsh(1) command to apply CPU frequency scaling changes to multiple nodes in a cluster. The pdsh command operates on more than one node at a time.

Example 1. The following command sets the maximum CPU frequency on the RLCs:

> **pdsh -g leader ice-compute cpupower frequency-set --max 2301000**

Example 2. The following command sets the CPU frequency on all the SGI ICE compute nodes within a cluster:

> **pdsh -g ice-compute cpupower frequency-set --max 2301000**

Example 3. The following command sets the CPU frequency on all the flat compute nodes within a cluster:

> **pdsh -g compute cpupower frequency-set --max 2301000**

For more information about the pdsh command, see the following:

*SGI Management Center (SMC) Administration Guide for Clusters*

# **CPU Frequency Scaling for SGI UV Systems**

The procedures that explain how to configure CPU frequency scaling on SGI UV systems depend on whether your SGI UV system includes the intel\_pstate directory. If your SGI UV system includes the intel\_pstate directory, then CPU frequency scaling is enabled with the Intel P State driver. The path to the intel pstate directory on your system is as follows:

/sys/device/system/cpu/intel\_pstate

After you check your SGI UV system for the presence of this directory, the following settings are available to you:

- The CPU frequency settings for SGI UV systems that include an intel pstate directory are as follows:
	- performance (default)
	- powersave
- The CPU frequency settings for SGI UV systems that do not include an intel\_pstate directory are as follows:
	- conservative
	- ondemand (default)
- performance. This setting directs the processors to run at or near their maximum speeds.
- powersave. This setting slows down the processors and might be suitable for your site during periods of low use.
- userspace

The following topics explain how to configure a nondefault CPU frequency scaling setting on SGI UV servers:

- "Configuring the powersave Setting on SGI UV Servers That Include the intel pstate Directory (SGI UV Systems)" on page 25
- "Enabling CPU Frequency Scaling on SGI UV Servers That do not Include the intel\_pstate Directory (SGI UV Systems)" on page 26
- "Changing the Governor Setting on SGI UV Servers That do not Include the intel\_pstate Directory (SGI UV Systems)" on page 27
- "Configuring Turbo Mode on SGI UV Servers That do not Include the intel\_pstate Directory (SGI UV Systems)" on page 31

## **Configuring the powersave Setting on SGI UV Servers That Include the intel\_pstate Directory (SGI UV Systems)**

By default, the CPU frequency setting on SGI UV servers that include the intel pstate directory is performance. During non-peak production times, you might want to configure the powersave setting.

The following procedure explains how to configure the powersave setting.

**Procedure 3-5** To configure the powersave setting

- 1. Log in as root to the system you want to configure.
- 2. Use the cpupower command in one of the following formats:
	- To enable the powersave setting, type the following command:
		- # **cpupower frequency-set -g powersave**
	- To re-enable the performance setting, which is the default, type the following command:

# **cpupower frequency-set -g performance**

3. Type the following command to retrieve the setting that is in effect:

# **cpupower frequency-info**

Verify that the setting you specified appears in the command output in the current policy field.

4. (Optional) Use a text editor to edit the /etc/init.d/after.local file and add the following line:

cpupower frequency-set -g powersave

The preceding line ensures that after each boot, the system sets the powersave setting.

## **Enabling CPU Frequency Scaling on SGI UV Servers That do not Include the intel\_pstate Directory (SGI UV Systems)**

The procedure in this topic explains how to enable or disable CPU frequency scaling on SGI UV systems that do not include the intel\_pstate directory.

**Procedure 3-6** To enable CPU frequency scaling

- 1. Log in as root to the system you want to configure.
- 2. Use a text editor to open file /etc/sysconfig/x86config, and verify or change the system setting from within this file.

This file contains the settings that enable or disable CPU frequency scaling.

To enable CPU frequency scaling, set UV\_DISABLE\_CPU\_FREQUENCY\_SCALING=no.

To disable CPU frequency scaling, set UV\_DISABLE\_CPU\_FREQUENCY\_SCALING=yes.

3. Type the following command to propagate the new system setting:

# **/usr/sbin/x86config**

- 4. Type one of the following commands to restart services:
	- On RHEL 6 platforms, type the following:

# **service cpuspeed restart**

• On RHEL 7 and SLES 12 platforms, type the following:

# **modprobe acpi\_cpufreq**

• On SLES 11 platforms, type the following:

# **service haldaemon restart**

5. Change the CPU frequency governor setting and configure turbo mode.

Proceed to the following:

"Changing the Governor Setting on SGI UV Servers That do not Include the intel pstate Directory (SGI UV Systems)" on page 27

## **Changing the Governor Setting on SGI UV Servers That do not Include the intel\_pstate Directory (SGI UV Systems)**

The default CPU frequency governor setting can inhibit the system's performance. Use the procedure in this topic to change the governor setting.

Changing the governor setting is a prerequisite to configuring turbo mode. When you enable turbo mode, you enable the CPU frequency to exceed its nominal level for short periods of time, depending on the processor, temperature, current, power, and other factors. For general information about turbo mode, see the following website:

https://www-ssl.intel.com/content/www/us/en/architecture-and-technology/turboboost/turbo-boost-technology.html

The following procedure explains how to set the CPU frequency governor appropriately and points you to the procedure that explains how to configure turbo mode.

**Procedure 3-7** To change the governor setting

1. Make sure that CPU frequency is enabled.

For information, see "Enabling CPU Frequency Scaling on SGI UV Servers That do not Include the intel\_pstate Directory (SGI UV Systems)" on page 26.

2. Decide which governor setting is suitable for your site.

ondemand is the the default setting. SGI recommends that you change this to a site-specific setting. SGI recommends that you configure the governor to performance.

**007–6410–002 27**

The possible power governor settings are as follows:

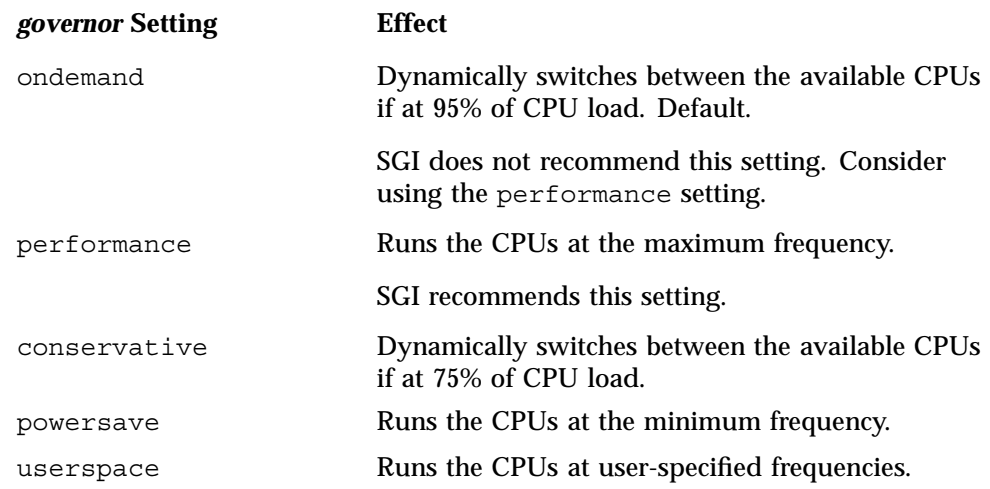

- 3. Use one of the following platform-specific methods to change the setting:
	- On RHEL 7 platforms, complete the following steps:
		- 1. Type the following command:
			- # **cpupower frequency-set -g** *governor*

For *governor*, specify the setting you chose in the previous step.

- 2. Type the following command and verify that the *governor* setting you specified appears in the cpupower command output in the current policy field:
	- # **cpupower frequency-info**
- 3. To ensure that the *governor* setting persists across reboots, type the following command:

# **systemctl enable cpupower**

- On RHEL 6 platforms, complete the following steps:
	- 1. Open file /etc/sysconfig/cpuspeed.
	- 2. Search for the GOVERNOR= string.
	- 3. Edit the setting, adding the *governor* setting you chose in the previous step.
- 4. Save and close the file.
- 5. Type the following command:

# **service cpuspeed restart**

6. To ensure that the *governor* setting persists across reboots, use a text editor to edit the /etc/init.d/after.local file, add the following line, and then save and close the file:

cpupower freqency-set -g *governor*

- On SLES 12 platforms, complete the following steps:
	- 1. Type the following command:

# **cpupower frequency-set -g** *governor*

For *governor*, specify the setting you chose in the previous step.

2. Type the following command and verify that the *governor* setting you specified appears in the cpupower command output in the current policy field.:

# **cpupower frequency-info**

**Note:** The remainder of the steps in this procedure for SLES 12 platforms ensure that governor setting persists across reboots.

3. Use a text editor to create file /usr/lib/systemd/system/cpupower.service, populate the file

with the following content, and then save and close the file:

[Unit] Description=Configure CPU power related settings After=syslog.target

[Service] Type=oneshot RemainAfterExit=yes EnvironmentFile=/etc/sysconfig/cpupower ExecStart=/usr/bin/cpupower \$CPUPOWER\_START\_OPTS ExecStop=/usr/cpupower \$CPUPOWER\_STOP\_OPTS

**007–6410–002 29**

```
[Install]
WantedBy=multi-user.target
```
4. Use a text editor to create file  $/etc/system$  cpupower, populate the file with the following content, and then save and close the file:

```
CPUPOWER_START_OPTS="frequency-set -g performance"
CPUPOWER STOP OPTS="frequency-set -q ondemand"
```
5. To ensure that the *governor* setting persists across reboots, type the following command:

# **systemctl enable cpupower**

- On SLES 11 platforms, complete the following steps:
	- 1. Type the following command:

# **cpupower frequency-set -g** *governor*

For *governor*, specify the setting you chose in the previous step.

2. Type the following command and verify that the *governor* setting you specified appears in the cpupower command output in the current policy field.:

# **cpupower frequency-info**

3. To ensure that the *governor* setting persists across reboots, use a text editor to edit the /etc/init.d/after.local file, add the following line, and then save and close the file:

cpupower freqency-set -g *governor*

4. (Conditional) Configure turbo mode.

Complete this step if you want to configure turbo mode.

If your goal was to configure a nondefault governor setting, you do not need to configure turbo mode.

Proceed to the following:

"Configuring Turbo Mode on SGI UV Servers That do not Include the intel pstate Directory (SGI UV Systems)" on page 31

**30 007–6410–002**

## **Configuring Turbo Mode on SGI UV Servers That do not Include the intel\_pstate Directory (SGI UV Systems)**

The following procedure explains how to configure turbo mode.

**Procedure 3-8** To configure turbo mode

1. Make sure that you configured a governor setting.

For information about how to configure a governor setting, see the following:

"Changing the Governor Setting on SGI UV Servers That do not Include the intel pstate Directory (SGI UV Systems)" on page 27

2. Use the  $cat(1)$  command to retrieve the list of available frequencies. For example:

# **cat /sys/devices/system/cpu/cpu0/cpufreq/scaling\_available\_frequencies** 3301000 3300000 3200000 3100000 3000000 2900000 2800000 2700000 2600000 2500000 2400000 2300000 2200000 2100000 2000000 1900000 1800000 1700000 1600000 1500000 1400000 1300000 1200000

The preceding output shows the available frequencies, listed in order from the highest, 3301000 KHz, to the lowest, 1200000 KHz.

On SGI systems, the second frequency listed is always the processor's nominal frequency. This is a 3.3 GHz processor, so 3300000 KHz is the nominal frequency.

You can also obtain the nominal frequency by typing the following command and examining the information in the model name field:

- # **cat /proc/cpuinfo**
- 3. Use the cpupower command to set the frequency to the nominal frequency of 3.3 GHz plus 1 MHz.

That is, specify a frequency of 3301 MHz. For example:

# **cpupower frequency-set -u 3301MHz**

Later, if you want to disable turbo mode, type the following command to set the maximum frequency back to the nominal frequency:

# **cpupower frequency-set -u 3300MHz**

# **Monitoring Main Memory Health**

This chapter includes the following topics:

- "About Main Memory Health Monitoring" on page 33
- "Retrieving Main Memory Health Information" on page 33

# **About Main Memory Health Monitoring**

The SGI MEMlog utility monitors the overall system health of each dual inline memory module (DIMM) on your SGI system. The SGI MEMlog utility is configured for your system when the SGI Foundation Software (SFS) package is installed.

To verify that the SGI MEMlog utility is running, type the following command:

# **service memlog status**

For more information about the SGI MEMlog utility, see the memlog(8) man page.

# **Retrieving Main Memory Health Information**

SGI recommends that you check your SGI computer system periodically to determine whether the SGI MEMlog utility has reported any hardware errors.

The SGI MEMlog utility verifies and diagnoses problems with the DIMMs. The utility's messages appear in /var/log/messages. If you are using SGI Management Center (SMC), you can retrieve reports that include SGI MEMlog information through the Nagios interface.

The following topics explain how to access information from the SGI MEMlog utility through the monitoring tools or by using commands:

- "Accessing SGI MEMlog Messages With Nagios" on page 34
- "Accessing SGI MEMlog Messages With Commands" on page 36

### **Accessing SGI MEMlog Messages With Nagios**

Nagios scans the SGI MEMlog entries for each node, and it issues escalation messages when it detects SGI MEMlog messages that contain certain keywords. For example, Nagios escalates SGI MEMlog messages that contain the keywords uncorrected, error, or warning. It issues a critical message when it detects SGI MEMlog messages that include the strings uncorrected or error. It issues a warning message when it detects SGI MEMlog messages that include the keyword warning.

The memory management system logs that Nagios monitors reside in /var/log/nagios-memlog. The log files are rotated.

The following procedure explains how to retrieve a report that includes Nagios's messages for the SGI MEMlog utility.

**Procedure 4-1** To retrieve SGI MEMlog information

- 1. Log into the admin node as the root user.
- 2. Open a web browser, and type the following URL in the address bar:

http://*admin\_hostname*/nagios

For example, to run Nagios on a cluster named gazelle, type the following:

http://gazelle/nagios

3. Provide the userid and password credentials when prompted.

It is possible that the login credentials have been customized for your site. The default username is nagiosadmin. The default password is sgisgi.

The following manual contains a procedure that explains how to change the login credentials:

*SGI Management Center (SMC) Administration Guide for Clusters*

4. In the left pane, click **Services** to create the Service Status report.

Figure 4-1 on page 35 shows an example Service Status report. The **Status** column indicates that Nagios has detected an SGI MEMlog message.

| <b>Nagios</b><br>General<br>Home                                                                                                    | Updated every 90 seconds<br>Logged in as nagiosadmin                      | <b>Current Network Status</b><br>Last Updated: Wed Feb 11 13:00:52 CST 2015<br>Nagios® Core™ 4.0.7 - www.nagios.org |                | <b>Host Status Totals</b><br>Up Down Unreachable Pending<br>$\mathbf{0}$<br>$\Omega$<br>$\Omega$<br>$\overline{\mathbf{3}}$<br><b>All Problems All Types</b><br>3<br>$\bullet$ |                         | <b>Service Status Totals</b><br>Ok Warning Unknown Critical Pending<br>$\mathbf{a}$<br>14<br>$\bullet$<br>$\bullet$<br>$\overline{2}$<br><b>All Problems All Types</b><br>$\overline{2}$<br>16 |                                                                                    |  |  |
|----------------------------------------------------------------------------------------------------|---------------------------------------------------------------------------|----------------------------------------------------------------------------------------------------|----------------|----------------------------------------------------------------------------------------------------|-------------------------|----------------------------------------------------------------------------------------------------|------------------------------------------------------------------------------------|--|--|
| <b>Documentation</b>                                                                                                    | <b>View History For all hosts</b>                                         | <b>View Notifications For All Hosts</b><br><b>View Host Status Detail For All Hosts</b>                             |                |                                                                                                    |                         |                                                                                                    |                                                                                    |  |  |
| <b>Current Status</b>                                                                                                    |                                                                           |                                                                                                    |                |                                                                                                    |                         |                                                                                                    |                                                                                    |  |  |
| <b>Tactical Overview</b><br>Map<br><b>Hosts</b><br><b>Services</b>                                                                                                    | <b>Service Status Details For All Hosts</b><br>Limit Results:<br>100<br>÷ |                                                                                                    |                |                                                                                                    |                         |                                                                                                    |                                                                                    |  |  |
| <b>Host Groups</b>                                                                                                    | $Host$ <sup><math>+</math></sup>                                          | Service <sup>+</sup> +                                                                                              |                | Status <sup>↑</sup> ↓ Last Check <sup>↑</sup> ↓                                                                                                    | Duration <sup>▲</sup> ↓ |                                                                                                    | Attempt <sup>★</sup> Status Information                                            |  |  |
| Summary<br>Grid<br><b>Service Groups</b><br>Summary<br>Grid<br><b>Problems</b><br>Services (Unhandled)<br>Hosts (Unhandled)<br><b>Network Outages</b><br>Quick Search: | localhost                                                                 | <b>Current Load</b>                                                                                                 | OK             | 02-11-2015 12:56:41                                                                                                    | 1d 3h 16m 4s            | 1/4                                                                                                    | OK - load average: 0.00, 0.00, 0.00                                                |  |  |
|                                                                                                    |                                                                           | <b>Current Users</b>                                                                                                | OK             | 02-11-2015 12:57:51                                                                                                    | 1d 3h 16m 4s            | 1/4                                                                                                    | USERS OK - 1 users currently logged in                                             |  |  |
|                                                                                                    |                                                                           | 图<br><b>HTTP</b>                                                                                                    | <b>WARNING</b> | 02-11-2015 12:59:01                                                                                                    | 1d 3h 15m 31s           | 4/4                                                                                                    | HTTP WARNING: HTTP/1.1 403 Forbidden - 4184<br>bytes in 0.001 second response time |  |  |
|                                                                                                    |                                                                           | <b>PING</b>                                                                                                    | OK             | 02-11-2015 12:55:51 1d 3h 14m 58s                                                                                                    |                         | 1/3                                                                                                    | OK - 127.0.0.1: rta 0.017ms. lost 0%                                               |  |  |
|                                                                                                    |                                                                           | <b>PING</b><br><b>LOCALHOST</b>                                                                                     | OK             | 02-11-2015 12:56:23 1d 3h 14m 25s                                                                                                    |                         | 1/4                                                                                                    | OK - 127.0.0.1: rta 0.017ms, lost 0%                                               |  |  |
|                                                                                                    |                                                                           | <b>Root Partition</b>                                                                                               | OK             | 02-11-2015 13:00:01 1d 3h 13m 52s                                                                                                    |                         | 1/4                                                                                                    | DISK OK - free space: / 68282 MB (77%<br>inode=89%):                               |  |  |
|                                                                                                    |                                                                           | $\mathbf{x}$<br><b>SSH</b>                                                                                          | OK             | 02-11-2015 13:00:01                                                                                                    | 1d 3h 13m 19s           | 1/4                                                                                                    | SSH OK - OpenSSH 5.3 (protocol 2.0)                                                |  |  |
|                                                                                                    |                                                                           | <b>Swap Usage</b>                                                                                                   | OK             | 02-11-2015 12:59:21 1d 3h 12m 46s                                                                                                    |                         | 1/4                                                                                                    | SWAP OK - 100% free (1953 MB out of 1953 MB)                                       |  |  |
|                                                                                                    |                                                                           | <b>Total Processes</b>                                                                                              | OK             | 02-11-2015 12:57:04 1d 3h 12m 13s                                                                                                    |                         | 1/4                                                                                                    | PROCS OK: 133 processes with STATE = RSZDT                                         |  |  |
| <b>Reports</b>                                                                                                    |                                                                           | check memlog                                                                                                    | <b>WARNING</b> | 02-11-2015 12:56:11    0d    21h 17m    36s    4/4                                                                                                    |                         |                                                                                                    | LOG FILE - No status change detected. Status = 1                                   |  |  |
| <b>Availability</b>                                                                                                    | r1lead                                                                    | <b>PING</b>                                                                                                    | OK             | 02-11-2015 12:57:41 1d 1h 33m 8s                                                                                                    |                         | 1/3                                                                                                    | OK - r1lead: rta 0.156ms, lost 0%                                                  |  |  |
| <b>Trends</b><br><b>Alerts</b><br><b>History</b><br>Summary                                                                                                    |                                                                           | check load five                                                                                                    | OK             | 02-11-2015 12:59:21 1d 1h 34m 1s                                                                                                    |                         | 1/4                                                                                                    | CHECKGANGLIA OK: load five is 0.01                                                 |  |  |
|                                                                                                    |                                                                           | check load one                                                                                                    | OK             | 02-11-2015 13:00:30  0d  23h 42m 55s  1/4                                                                                                    |                         |                                                                                                    | CHECKGANGLIA OK: load one is 0.00                                                  |  |  |
|                                                                                                    | service <sub>0</sub>                                                      | <b>PING</b>                                                                                                    | OK             | 02-11-2015 12:59:01 1d 1h 31m 47s                                                                                                    |                         | 1/3                                                                                                    | OK - service0: rta 0.168ms. lost 0%                                                |  |  |
| Histogram                                                                                                    |                                                                           | check load five                                                                                                    | <b>OK</b>      | 02-11-2015 12:56:11 1d 0h 9m 41s                                                                                                    |                         | 1/4                                                                                                    | CHECKGANGLIA OK: load five is 0.01                                                 |  |  |
| <b>Notifications</b>                                                                                                    |                                                                           | check load one                                                                                                    | OK             | 02-11-2015 12:56:52   0d   23h   23m   55s   1/4                                                                                                    |                         |                                                                                                    | CHECKGANGLIA OK: load one is 0.05                                                  |  |  |
| <b>Event Log</b>                                                                                                    |                                                                           |                                                                                                    |                |                                                                                                    |                         |                                                                                                    |                                                                                    |  |  |
| <b>System</b>                                                                                                    |                                                                           | Results 1 - 16 of 16 Matching Services                                                                              |                |                                                                                                    |                         |                                                                                                    |                                                                                    |  |  |
| <b>Comments</b><br><b>Downtime</b><br><b>Process Info</b><br><b>Performance Info</b><br><b>Scheduling Queue</b><br>Configuration                                       |                                                                           |                                                                                                    |                |                                                                                                    |                         |                                                                                                    |                                                                                    |  |  |

**Figure 4-1** SGI MEMlog Messages in the Service Status Report

5. In the Service Status report, click **check\_memlog** to retrieve more information about the SGI MEMlog information in the Service Status report.

Figure 4-2 on page 36 shows an example Service report for the SGI MEMlog utility.

| <b>Nagios</b><br>General<br>Home<br><b>Documentation</b>                                                                                | <b>Current Network Status</b><br>Last Updated: Thu Feb 12 10:41:38 CST 2015<br>Updated every 90 seconds<br>Nagios® Core™ 4.0.7 - www.nagios.org<br>Logged in as nagiosadmin<br>View History For all hosts<br><b>View Notifications For All Hosts</b><br><b>View Host Status Detail For All Hosts</b> |                                        | <b>Host Status Totals</b><br>Up Down Unreachable Pending<br>$\mathbf{r}$<br>$\overline{\mathbf{3}}$<br>$\bullet$<br>$\mathbf{r}$<br><b>All Problems All Types</b><br>n<br>3 |                                                 | <b>Service Status Totals</b><br>Ok Warning Unknown Critical Pending<br>14<br>$\overline{2}$<br>$\sqrt{2}$<br>O<br>$\Omega$<br><b>All Problems All Types</b><br>$\overline{2}$<br>16 |     |                                                                                                    |  |  |  |  |
|----------------------------------------------------------------------------------------------------|----------------------------------------------------------------------------------------------------|----------------------------------------|----------------------------------------------------------------------------------------------------|-------------------------------------------------|----------------------------------------------------------------------------------------------------|-----|----------------------------------------------------------------------------------------------------|--|--|--|--|
| <b>Current Status</b>                                                                                                    |                                                                                                    |                                        |                                                                                                    |                                                 |                                                                                                    |     |                                                                                                    |  |  |  |  |
| <b>Tactical Overview</b><br>Map<br><b>Hosts</b><br><b>Services</b>                                                                      | <b>Service Status Details For All Hosts</b><br>100<br><b>Limit Results:</b><br>$\div$                                                                                                    |                                        |                                                                                                    |                                                 |                                                                                                    |     |                                                                                                    |  |  |  |  |
| <b>Host Groups</b><br>Summary<br>Grid<br><b>Service Groups</b>                                                                          | Host <sup>+</sup>                                                                                                    | Service <sup>+</sup> +                 |                                                                                                    | Status <sup>*</sup> + Last Check <sup>+</sup> + | Duration **                                                                                                    |     | Attempt <sup>▲</sup> <i>Status</i> Information                                                                                                    |  |  |  |  |
|                                                                                                    | localhost                                                                                                    | <b>Current Load</b>                    | $\overline{\alpha}$                                                                                                    | 02-12-2015 10:36:41 2d 0h 56m 50s               |                                                                                                    | 1/4 | OK - load average: 0.00, 0.02, 0.05                                                                                                    |  |  |  |  |
|                                                                                                    |                                                                                                    | <b>Current Users</b>                   | OK                                                                                                    | 02-12-2015 10:37:51 2d 0h 56m 50s               |                                                                                                    | 1/4 | USERS OK - 1 users currently logged in                                                                                                    |  |  |  |  |
| Summary                                                                                                    |                                                                                                    | $\overline{\mathbf{x}}$<br><b>HTTP</b> | <b>WARNING</b>                                                                                                    | 02-12-2015 10:39:01 2d 0h 56m 17s               |                                                                                                    | 4/4 | HTTP WARNING: HTTP/1.1 403 Forbidden - 4184 bytes in 0.001 second<br>response time                                                                                       |  |  |  |  |
| Grid                                                                                                    |                                                                                                    | <b>PING</b>                            | OK                                                                                                    | 02-12-2015 10:35:51 2d 0h 55m 44s               |                                                                                                    | 1/3 | OK - 127.0.0.1: rta 0.028ms. lost 0%                                                                                                    |  |  |  |  |
| <b>Problems</b><br>Services (Unhandled)                                                                                                 |                                                                                                    | <b>PING</b><br><b>LOCALHOST</b>        | OK                                                                                                    | 02-12-2015 10:37:27 2d 0h 55m 11s               |                                                                                                    | 1/4 | OK - 127.0.0.1: rta 0.018ms, lost 0%                                                                                                    |  |  |  |  |
| Hosts (Unhandled)<br><b>Network Outages</b>                                                                                             |                                                                                                    | <b>Root Partition</b>                  | OK                                                                                                    | 02-12-2015 10:40:01 2d 0h 54m 38s               |                                                                                                    | 1/4 | DISK OK - free space: / 68256 MB (77% inode=89%):                                                                                                    |  |  |  |  |
| Quick Search:                                                                                                    |                                                                                                    | 医<br><b>SSH</b>                        | OK                                                                                                    | 02-12-2015 10:40:01 2d 0h 54m 5s                |                                                                                                    | 1/4 | SSH OK - OpenSSH 5.3 (protocol 2.0)                                                                                                    |  |  |  |  |
|                                                                                                    |                                                                                                    | <b>Swap Usage</b>                      | OK                                                                                                    | 02-12-2015 10:39:21 2d 0h 53m 32s               |                                                                                                    | 1/4 | SWAP OK - 100% free (1953 MB out of 1953 MB)                                                                                                    |  |  |  |  |
|                                                                                                    |                                                                                                    | <b>Total Processes</b>                 | OK                                                                                                    | 02-12-2015 10:37:01 2d 0h 52m 59s               |                                                                                                    | 1/4 | PROCS OK: 135 processes with STATE = RSZDT                                                                                                    |  |  |  |  |
| <b>Reports</b>                                                                                                    |                                                                                                    | check memlog                           | <b>WARNING</b>                                                                                                    | 02-12-2015 10:41:11 0d 0h 0m 27s                |                                                                                                    | 1/4 | (7) < Feb 12 10:38:36 quiero-admin MEMLOG: r1i0n01b04 P1B-DIMM0A has a<br>failed DRAM and must be replaced soon. Exposure to Uncorrected Error is high<br><b>WARNING</b> |  |  |  |  |
| <b>Availability</b>                                                                                                    | r1lead                                                                                                    | <b>PING</b>                            | OK                                                                                                    | 02-12-2015 10:37:41 1d 23h 13m 54s 1/3          |                                                                                                    |     | OK - r1lead: rta 0.154ms. lost 0%                                                                                                    |  |  |  |  |
| <b>Trends</b><br><b>Alerts</b><br><b>History</b>                                                                                        |                                                                                                    | check load five                        | l ok                                                                                                    | 02-12-2015 10:39:21 1d 23h 14m 47s 1/4          |                                                                                                    |     | CHECKGANGLIA OK: load five is 0.02                                                                                                    |  |  |  |  |
|                                                                                                    |                                                                                                    | check load one                         | <b>OK</b>                                                                                                    | 02-12-2015 10:40:30 1d 21h 23m 41s 1/4          |                                                                                                    |     | CHECKGANGLIA OK: load one is 0.00                                                                                                    |  |  |  |  |
| Summary                                                                                                    | service <sub>0</sub>                                                                                                    | <b>PING</b>                            | OK                                                                                                    | 02-12-2015 10:39:01 1d 23h 12m 33s 1/3          |                                                                                                    |     | OK - service0: rta 0.209ms. lost 0%                                                                                                    |  |  |  |  |
| <b>Histogram</b><br><b>Notifications</b>                                                                                                |                                                                                                    | check load five                        | OK                                                                                                    | 02-12-2015 10:41:11 1d 21h 50m 27s 1/4          |                                                                                                    |     | CHECKGANGLIA OK: load five is 0.00                                                                                                    |  |  |  |  |
| <b>Event Log</b>                                                                                                    |                                                                                                    | check load one                         | l ok                                                                                                    | 02-12-2015 10:36:52 1d 21h 4m 41s 1/4           |                                                                                                    |     | CHECKGANGLIA OK: load one is 0.00                                                                                                    |  |  |  |  |
|                                                                                                    |                                                                                                    |                                        |                                                                                                    |                                                 |                                                                                                    |     |                                                                                                    |  |  |  |  |
| System                                                                                                    |                                                                                                    | Results 1 - 16 of 16 Matching Services |                                                                                                    |                                                 |                                                                                                    |     |                                                                                                    |  |  |  |  |
| <b>Comments</b><br><b>Downtime</b><br><b>Process Info</b><br><b>Performance Info</b><br><b>Scheduling Queue</b><br><b>Configuration</b> |                                                                                                    |                                        |                                                                                                    |                                                 |                                                                                                    |     |                                                                                                    |  |  |  |  |

**Figure 4-2** Service Information for the SGI MEMlog Utility

### **Accessing SGI MEMlog Messages With Commands**

The following are two ways to use commands to retrieve information about memory problems or memory health:

Scan the system log for entries that contain the string MEMLOG. If problems arise with any of the DIMMs on your system, the SGI MEMlog utility writes a message to /var/log/messages. To retrieve these messages, type the following command:

```
# grep MEMLOG /var/log/messages
```

```
r1i0n0:Dec 9 07:29:45 r1i0n0 MEMLOG[4595]: Read ECC P1-DIMM1A Rank 0 DRAM U9 DQ4 Temp = 21C
r1i0n0:Dec 9 07:30:00 r1i0n0 MEMLOG[4595]: P1-DIMM1A has a failed DRAM and must be replaced soon.
    Exposure to Uncorrected Error is high
r1i0n0:Dec 9 07:30:00 r1i0n0 MEMLOG[4595]: Read ECC P1-DIMM1A Rank 0 Bank 0 Row 0x0 Col 0x8 Temp = 21C
r1i0n0:Dec 9 07:30:00 r1i0n0 MEMLOG[4595]: Read ECC P1-DIMM1A Rank 0 DRAM U9 DQ4 Temp = 21C
r1i0n0:Dec 9 07:30:12 r1i0n0 MEMLOG[4595]: Read ECC P1-DIMM3A Rank 0 Temp = 22C
```

```
r1i0n0:Dec 9 07:30:12 r1i0n0 MEMLOG[4595]: Read ECC P1-DIMM3A Rank 0 DRAM U9 DQ4 Temp = 22C
r1i0n0:Dec 9 07:30:25 r1i0n0 MEMLOG[4595]: P1-DIMM3A has a failed DRAM and must be replaced soon.
    Exposure to Uncorrected Error is high
r1i0n0:Dec 9 07:30:25 r1i0n0 MEMLOG[4595]: Read ECC P1-DIMM3A Rank 0 Bank 0 Row 0x0 Col 0x8 Temp = 22C
```
**Note:** Some lines in the preceding output have been wrapped for inclusion in this documentation.

Use the memlog(8) command to retrieve a report. The report lists all the DIMMS in the system and contains an error summary for each DIMM. To obtain this report, type the following command:

```
r1i0n0:~ # memlogd -c
```

```
user config match for X9DRT-Dakota
```
found 2 sockets, highest socket number 1, deviceID Ivybridge, mem ctlrs/socket 1.

```
P1-DIMM1A Size 8192MB Width 4 Rank 2 Row 15 Col 11 Bank 8 Serial 405031E4 Part HMT31GR7EFR4C-RD 1867
Tue Dec 9 07:28:48 2014 Rank 0 Dram U9 Bank 0 Row 0x0 Col 0x8 multiaddress C DQ4 Temp = 21C hits 19
Tue Dec 9 07:31:31 2014 Rank 1 Dram U9B Bank 0 Row 0x0 Col 0x0 single DQ4 Temp = 21C hits 1
P1-DIMM2A Size 8192MB Width 4 Rank 2 Row 15 Col 11 Bank 8 Serial 409031CA Part HMT31GR7EFR4C-RD 1867
 P1-DIMM3A Size 8192MB Width 4 Rank 2 Row 15 Col 11 Bank 8 Serial 405031DE Part HMT31GR7EFR4C-RD 1867
Tue Dec 9 07:30:12 2014 Rank 0 Dram U9 Bank 0 Row 0x0 Col 0x8 multiaddress C DQ4 Temp = 22C hits 2
 P1-DIMM4A Size 8192MB Width 4 Rank 2 Row 15 Col 11 Bank 8 Serial 40C031C7 Part HMT31GR7EFR4C-RD 1867
P2-DIMM1A Size 8192MB Width 4 Rank 2 Row 15 Col 11 Bank 8 Serial 402031AA Part HMT31GR7EFR4C-RD 1867
 P2-DIMM2A Size 8192MB Width 4 Rank 2 Row 15 Col 11 Bank 8 Serial 407031A8 Part HMT31GR7EFR4C-RD 1867
 P2-DIMM3A Size 8192MB Width 4 Rank 2 Row 15 Col 11 Bank 8 Serial 407031E7 Part HMT31GR7EFR4C-RD 1867
 P2-DIMM4A Size 8192MB Width 4 Rank 2 Row 15 Col 11 Bank 8 Serial 40C031E8 Part HMT31GR7EFR4C-RD 1867
```
The preceding example output includes 8 DIMMs. Note the following in this output:

- Information about the first DIMM, P1-DIMM1A, is on the first line. The two lines that follow are the DIMM repair tag, which shows that this DIMM has been encountering corrected errors.
- The third DIMM, P1-DIMM3A, has also encountered corrected errors.
- The last number on each line of inventory is 1867. This number is the channel speed that the memory controller set at boot time for that DIMM.

# **Monitoring System Performance**

This chapter includes the following topics:

- "About the System Monitoring Software" on page 39
- "hubstats(1) Command (SGI UV Systems Only)" on page 39
- "linkstat-uv(1) Command (SGI UV Systems Only)" on page 40
- "nodeinfo Command (SGI UV Systems Only)" on page 40
- "topology(1) Command (SGI UV Systems Only)" on page 41

# **About the System Monitoring Software**

You can use Linux utilities, SFS utilities, and open source utilities to monitor system performance. Some of these utilities are as follows:

• Linux utilities, such as  $w(1)$ ,  $ps(1)$ ,  $top(1)$ ,  $vmstat(8)$ , iostat(1), and sar(1).

You can use Linux system monitoring utilities on all SGI platforms.

For information about these commands, see their man(1) pages or the following SGI publication:

*Linux Application Tuning Guide for SGI X86-64 Based Systems*

• SFS utilities, such as hubstats(1), linkstat-uv(1), nodeinfo(1), and topology(1).

SGI supports these SFS utilities on all SGI UV platforms, including SGI UV for SAP HANA appliance platforms.

This chapter describes how to use these commands.

# **hubstats**(1) **Command (SGI UV Systems Only)**

The hubstats(1) command monitors NUMAlink traffic, directory cache operations, and global reference unit (GRU) traffic statistics on SGI UV systems. For more information, see the hubstats(1) man page.

**007–6410–002 39**

# **linkstat-uv**(1) **Command (SGI UV Systems Only)**

The linkstat-uv(1) command monitors NUMAlink traffic and error rates on SGI UV systems. The linkstat-uv(1) command returns information about packets and Mbytes sent/received on each NUMAlink in the system. It also returns information about error rates. It is useful as a performance monitoring tool and as a tool for helping you to diagnose and identify faulty hardware. For more information, see the linkstat-uv(1) man page.

Note that this command is specific to SGI UV systems and does not return the same information as the linkstat(1) command.

# **nodeinfo Command (SGI UV Systems Only)**

nodeinfo(1) is a tool for monitoring per-node NUMA memory statistics on SGI UV systems. The nodeinfo tool reads /sys/devices/system/node/\*/meminfo and /sys/devices/system/node/\*/numastat on the local system to gather NUMA memory statistics.

Sample memory statistics from the nodeinfo(1) command are as follows:

```
uv44-sys:~ # nodeinfo
```
Memory Statistics Tue Oct 26 12:01:58 2010 uv44-sys

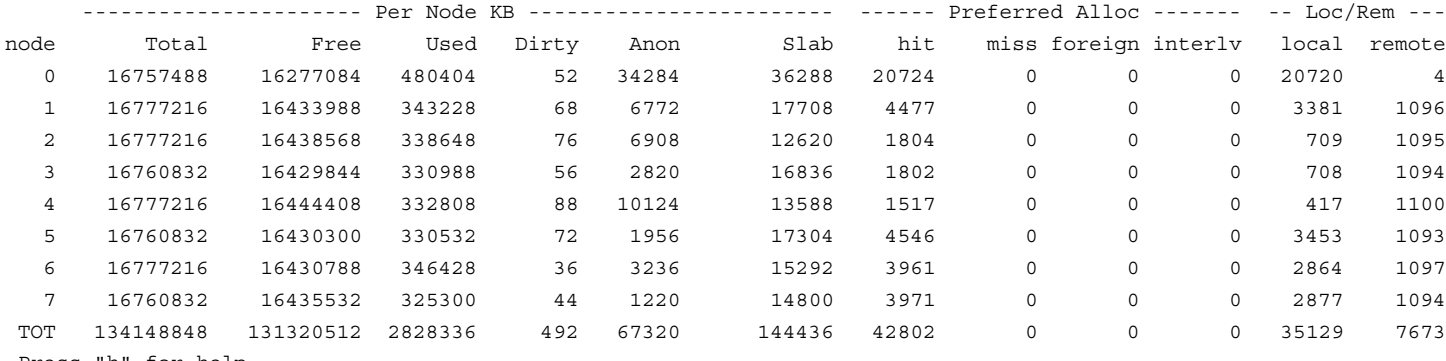

Press "h" for help

#### From an interactive nodeinfo session, enter **h** for a help statement. For example:

Display memory statistics by node.

q quit

+ Increase starting node number. Used only if more nodes than will

**40 007–6410–002**

```
fit in the current window.
           Decrease starting node number. Used only if more nodes than will
           fit in the current window.
       b Start output with node 0.
       e Show highest node number.
       k show sizes in KB.
       m show sizes in MB.
       p show sizes in pages.
       t Change refresh rate.
       A Show/Hide memory policy stats.
       H Show/Hide hugepage info.
       L Show/Hide LRU Queue stats.
Field definitions:
       hit - page was allocated on the preferred node
       miss - preferred node was full. Allocation occurred on THIS node
              by a process running on another node that was full
       foreign - Preferred node was full. Had to allocate somewhere
                 else.
       interlv - allocation was for interleaved policy
       local - page allocated on THIS node by a process running on THIS node
       remote - page allocated on THIS node by a process running on ANOTHER node
```

```
(press any key to exit from help screen)
```
# **topology**(1) **Command (SGI UV Systems Only)**

The topology(1) command provides topology information about your system. Application programmers can use the  $topology(1)$  command to help optimize execution layout for their applications.

The topology(1) command includes many options. For more information, type topology --help on the command line.

Example 1. The following topology(1) command shows the system summary.

```
uv-sys:~ # topology
System type: UV2000
System name: harp34-sys
Serial number: UV2-00000034
Partition number: 0
      8 Blades
    256 CPUs
    16 Nodes
 235.82 GB Memory Total
  15.00 GB Max Memory on any Node
      1 BASE I/O Riser
      2 Network Controllers
      2 Storage Controllers
      2 USB Controllers
      1 VGA GPU
```
Example 2. The following  $toplogy(1)$  command explicitly requests the system summary and also shows node and CPU information.

```
uv-sys:~ # topology --summary --nodes --cpus
System type: UV2000
System name: harp34-sys
Serial number: UV2-00000034
Partition number: 0
     8 Blades
    256 CPUs
     16 Nodes
 235.82 GB Memory Total
  15.00 GB Max Memory on any Node
      1 BASE I/O Riser
      2 Network Controllers
      2 Storage Controllers
      2 USB Controllers
      1 VGA GPU
Index ID NASID CPUS Memory
--------------------------------------------
    0 r001i11b00h0 0 16 15316 MB
    1 r001i11b00h1 2 16 15344 MB
```
2 r001i11b01h0 4 16 15344 MB

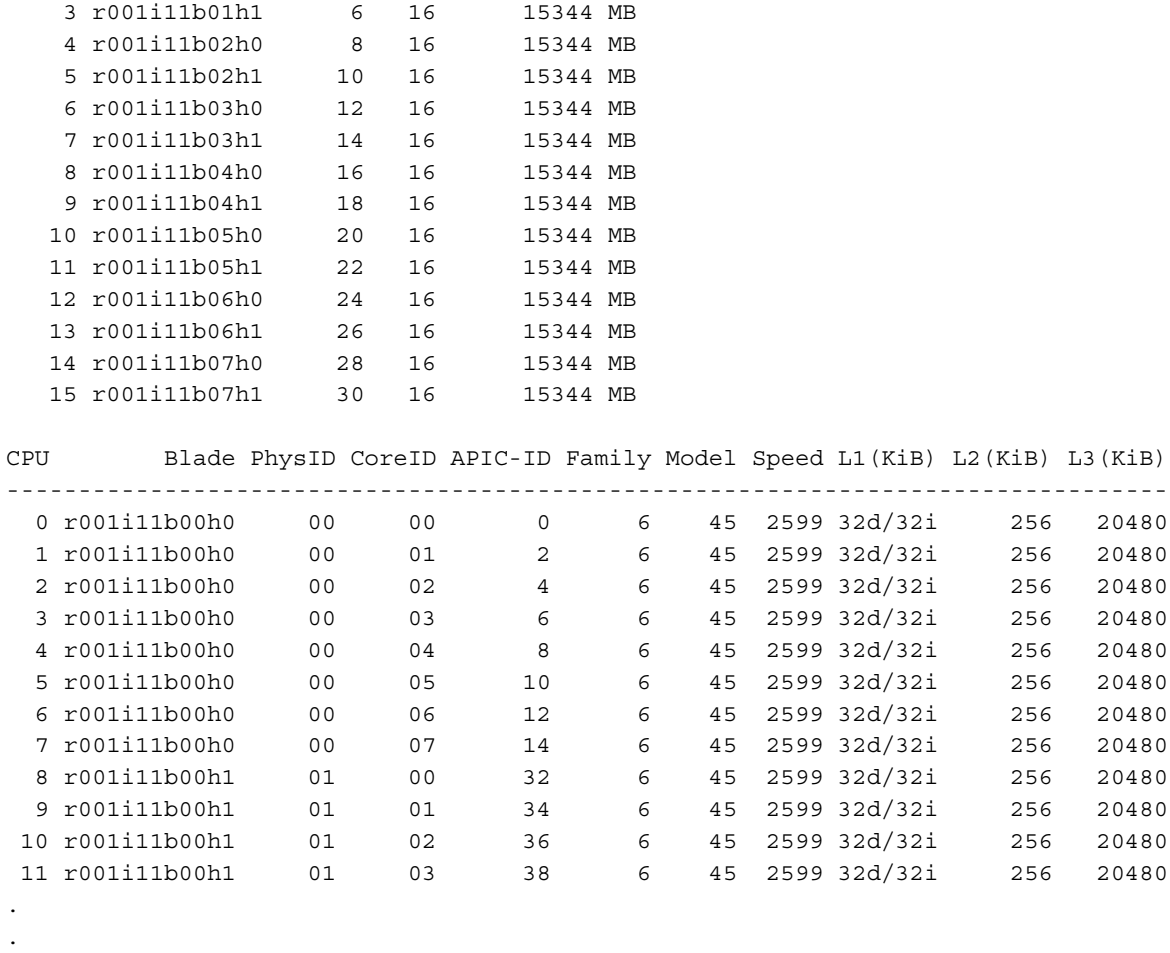

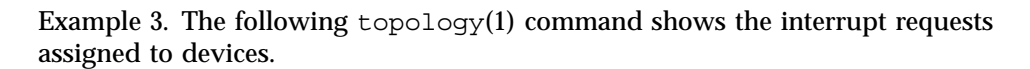

uv300a-sys:~ # **topology --irq**

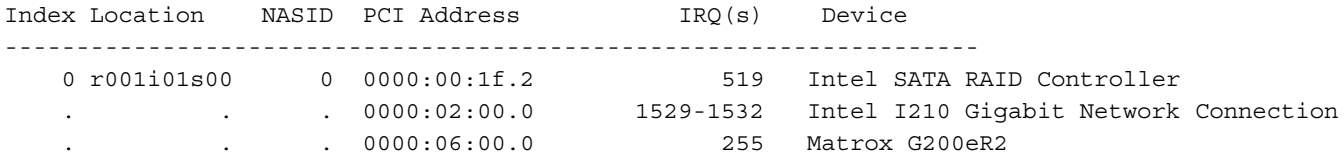

**007–6410–002 43**

.

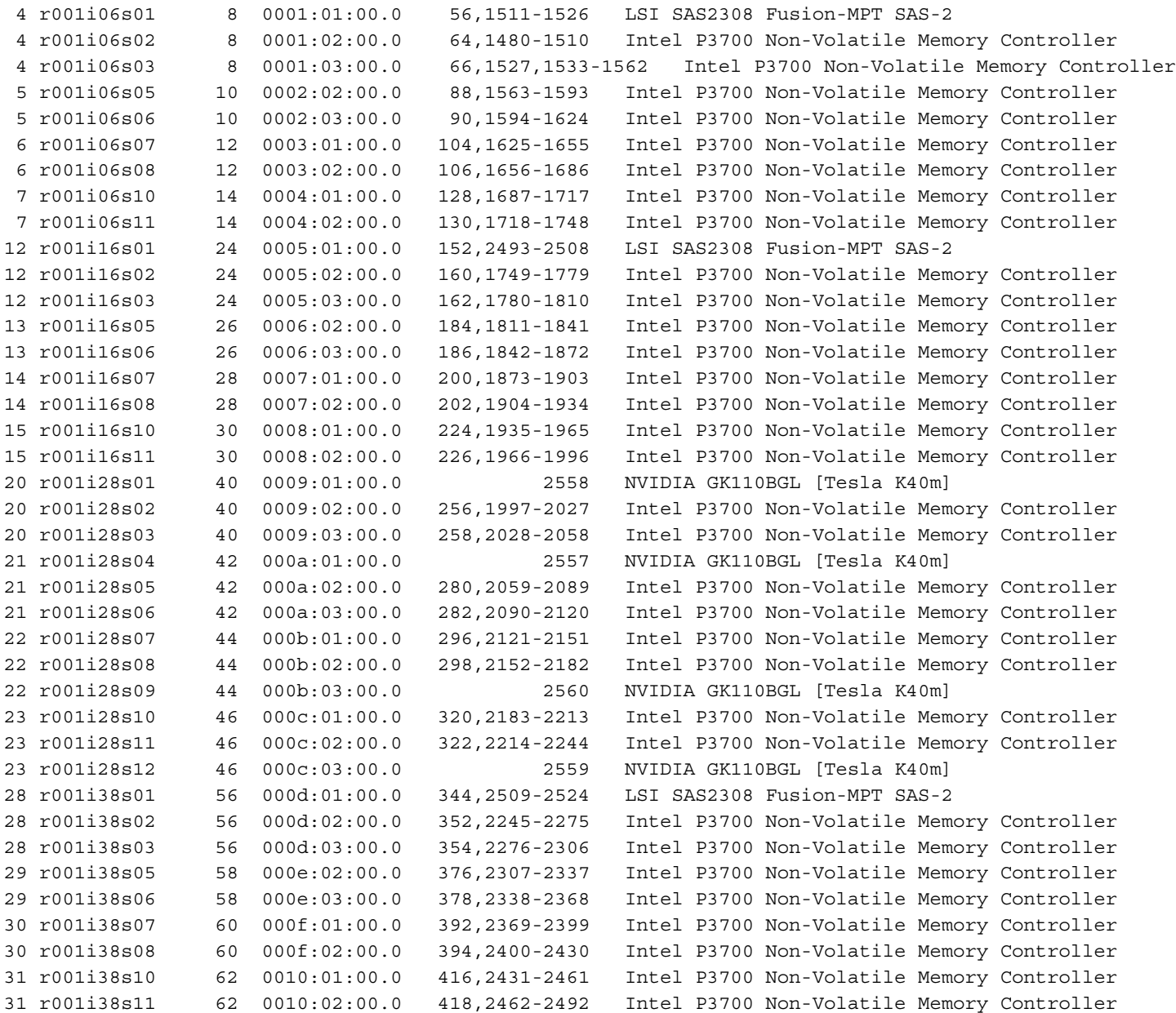

Example 4. The following  $toplogy(1)$  command uses the -v option, which includes interrupt count information.

uv300a-sys:~ # **topology --irq -v**

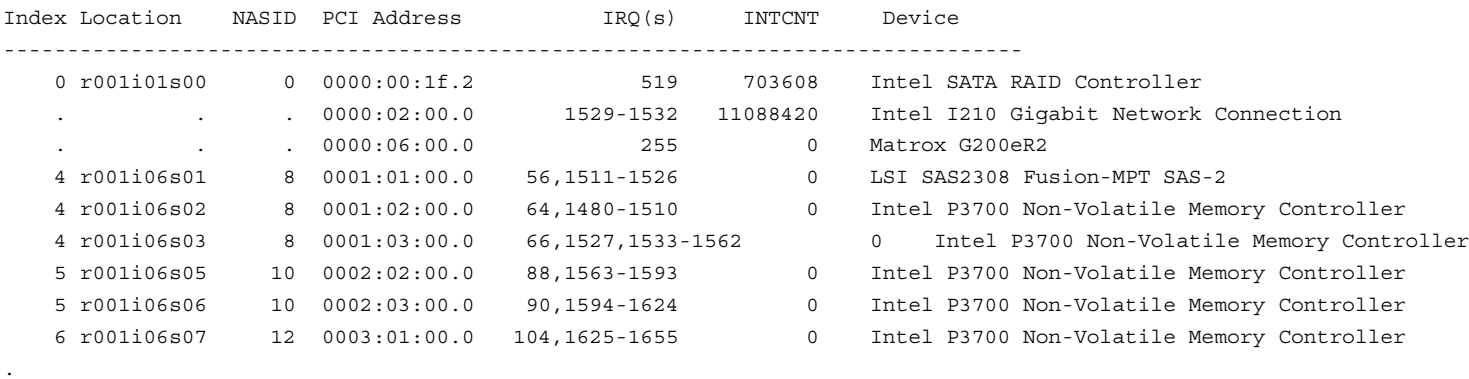

Example 5. The following topology(1) command shows local CPU and node information for each device. You can use the output from this command to help you place applications close to their I/O device for better direct memory access performance.

uv300a-sys:~ # **topology --io -v --nox**

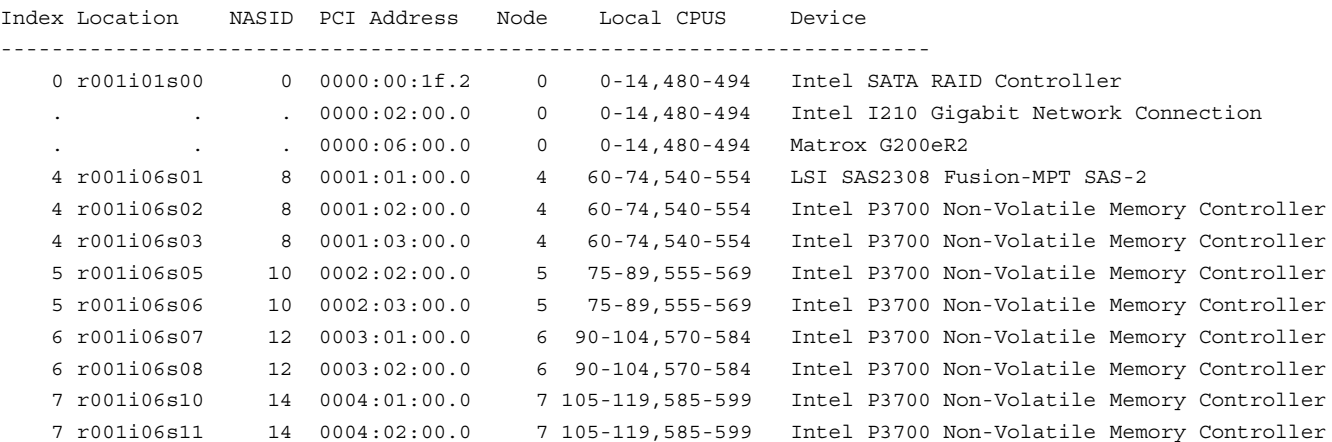

**007–6410–002 45**

. .

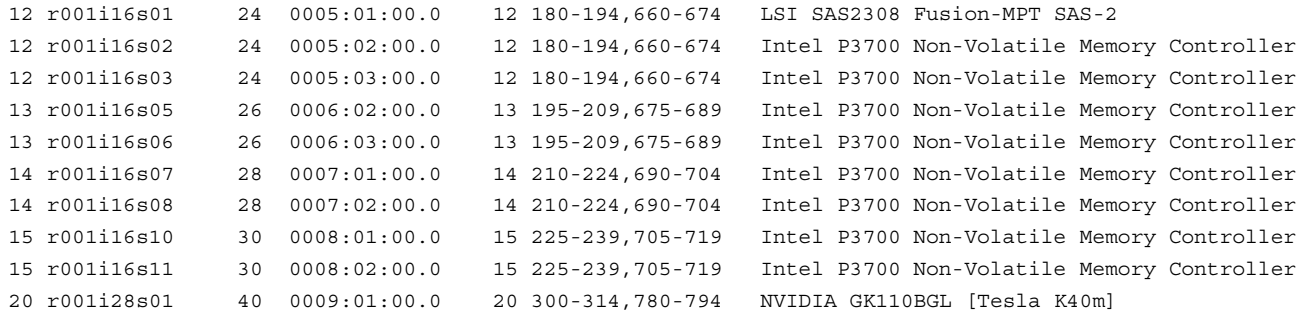

**46 007–6410–002**

# **Partitioning an SGI UV Server**

This chapter includes the following topics:

- "About Partitioning" on page 47
- "Partitioning Requirements" on page 49
- "Creating Partitions" on page 52
- "Installing the Operating System on a Partition" on page 65
- "Disabling Partitions" on page 68

# **About Partitioning**

You can divide a single SGI UV server into multiple, distinct systems, each with its own console, root filesystem, and IP network address. Each of these software-defined groups of processor cores constitutes a *partition*. You can reboot, install software, power down, and upgrade each partition independently. The partitions can communicate with each other over an SGI NUMAlink connection, and this is called *cross-partition communication*. Collectively, all of these partitions compose a single, shared-memory cluster.

Partition discovery software allows all of the partitions to know about each other, and partition firewalls provide memory protection for each partition. The system software uses firewall code to open up a portion of memory so that it can be accessed by CPU cores in other partitions.

You can configure differently sized partitions. For example, you can configue a 128-processor system into four partitions of 32 CPU cores each, or you can configure the same 128–processor system into two partitions of 64 CPU cores each. The partition sizes and the number of partitions affect fault containment and scalability. For example, you might want to dedicate all 64 CPU cores of a system to a single large application during the night. During the day, you can partition the system into two 32–processor systems for separate and isolated use.

**Note:** The terms *single system image* (SSI) and *partition* can be used interchangeably, so you might see both used in SGI documentation.

**007–6410–002 47**

The following topics provide more information about partitioning:

- "Partitioning Advantages" on page 48
- "Partitioning Limitations" on page 48
- "About Using the Message Passing Toolkit (MPT) on a Partitioned System" on page 49

## **Partitioning Advantages**

Partitioning provides the following capabilities:

• The ability to create a large, shared-memory cluster.

You can use SGI's NUMAlink technology to create a very low latency, very large, shared-memory cluster for optimized use of Message Passing Interface (MPI) software and logically shared, distributed memory access (SHMEM) routines. MPI and SHMEM exploit the globally addressable, cache coherent, shared memory to deliver high performance.

• Fault containment.

In most cases, you can bring down a single partition, for any reason, without affecting the rest of the system. Hardware memory protections prevent any unintentional accesses to physical memory on a different partition from reaching and corrupting that physical memory. For current fault containment caveats, see "Partitioning Limitations" on page 48.

### **Partitioning Limitations**

Partitioning can increase the reliability of a system because power failures and other hardware errors can be contained within a particular partition. However, there still can be cases in which the whole shared memory cluster is affected. For example, this can occur during hardware upgrades that multiple partitions share.

If a partition is sharing its memory with other partitions, the loss of that partition may take down all other partitions that were accessing its memory. This is currently possible when an MPI or SHMEM job is running across partitions using the XPC kernel module.

Failures are usually contained within a partition even when memory is being shared with other partitions. XPC is invoked using normal shutdown commands such as

 $reboot(8)$  and halt $(8)$  to ensure that all memory shared between partitions is revoked before the partition resets. This is also done if you use the rmmod(8) command to remove the XPC kernel modules. Unexpected failures such as kernel panics or hardware failures almost always force the affected partition into the kernel debugger or the crash dump utility. These tools also invoke XPC to revoke all memory shared between partitions before the partition resets. XPC cannot be invoked for unexpected failures such as power failures and spontaneous resets (not generated by the operating system), and thus all partitions sharing memory with the partition might also reset.

### **About Using the Message Passing Toolkit (MPT) on a Partitioned System**

If you enable the XPC kernel module, you enable direct memory access between partitions, which is referred to as *global shared memory*. When XPC is enabled, processes in one partition can access physical memory located on another partition.

If the system issues the following message when your application runs, you need to enable the kernel modules:

MPT ERROR from do cross gets/xpmem get,  $rc = -1$ , errno = 22

For more information about the benefits of global shared memory and how to enable the XPC kernel module, see the *SGI MPI and SGI SHMEM User Guide*.

# **Partitioning Requirements**

The following topics describe the system requirements for partitioning SGI UV systems:

- "SGI UV 300 System Partitioning Requirements" on page 49
- "SGI UV 3000 and SGI UV 2000 System Partitioning Requirements" on page 50
- "SGI UV 1000 System Partitioning Requirements" on page 51

## **SGI UV 300 System Partitioning Requirements**

An SGI UV 300 partition can include as few as one chassis or as many as eight chassis. Each individual partition needs to be equipped with the following:

- The infrastructure to run as a standalone system. This infrastructure includes a system disk and console connection.
- A base I/O BMC that belongs to the partition. The base I/O BMC cannot be shared by two partitions.

Peripherals, such as dual-ported disks, can be shared the same way two nodes in a cluster can share peripherals.

If you partition an SGI UV 300 system, note the following:

- SGI supports the ipmitool command on unpartitioned SGI UV 300 systems only. The ipmitool command does not function as expected on a partitioned SGI UV 300 system.
- The power commands are power on, power off, power cycle, and power reset. Power operations performed on one partition need to complete before you perform a power operation on another partition. Specifically, this means that you need to perform power operations in the following order:
	- If you type the reset command on one partition, wait for that partition to reset completely before you issue any power commands on a different partition.
	- If one partition is powered off, power that partition back on before you issue any power commands on a different partition.

## **SGI UV 3000 and SGI UV 2000 System Partitioning Requirements**

SGI UV 3000 systems and SGI UV 2000 systems include one or more individual rack units (IRUs). Each IRU is a 10U high enclosure that includes eight compute blades and one chassis management controller (CMC). The SGI UV 3000 systems also include a rack management controller (RMC).

For each partition, you can include the following:

- As few as two and as many as 128 compute blades.
- The maximum of physical processor cores.

On SGI UV 3000 systems, the maximum number of physical processor cores is 4096.

On SGI UV 2000 systems, the maximum number of physical processor cores is 2048.

If you enable Hyper-Threading, the number of processor threads is as follows:

- On SGI UV 3000 systems, when you enable Hyper-Threading, the maximum number of threads is 8192 on SLES 12 platforms or 4096 on all RHEL platforms and on SLES 11 platforms.
- On SGI UV 2000 systems, when you enable Hyper-Threading, the maximum number of processor threads is 4096.

For information about how to enable Hyper-Threading, see one of the following:

- For SGI UV 3000 systems, see the *SGI UV RMC Software User Guide*.
- For SGI UV 2000 systems, see the *SGI UV CMC Software User Guide*.

The following list describes additional requirements for a single partition:

- Each partition must have the infrastructure to run as a standalone system. This infrastructure includes a system disk and console connection.
- An I/O blade belongs to the partition to which the attached IRU belongs. I/O blades cannot be shared by two partitions.
- Peripherals, such as dual-ported disks, can be shared the same way two nodes in a cluster can share peripherals.
- Partitions must be contiguous in the topology. For example, the route between any two nodes in the same partition must be contained within that partition and not route through any other partition. This allows intrapartition communication to be independent of other partitions.
- Partitions must be fully interconnected. That is, for any two partitions, there must be a direct route between those partitions without passing through a third. This is required to fulfill true isolation of a hardware or software fault to the partition in which it occurs.

### **SGI UV 1000 System Partitioning Requirements**

An SGI UV 1000 system includes at least two and up to 128 compute blades (16 to 2048 cores). The following list describes additional requirements for a single partition:

- One base I/O blade per partition.
- As few as two and up to 128 compute blades.

• 16 to 2048 physical processor cores, for a maximum of 4096 threads with Hyper-Threading enabled.

# **Creating Partitions**

The following topics explain how to create partitions:

- "Creating Partitions on an SGI UV 300 System" on page 52
- "Creating Partitions on an SGI UV 3000, SGI UV 2000, SGI UV 1000, or SGI UV 100 System" on page 58

## **Creating Partitions on an SGI UV 300 System**

The following procedure explains how to partition a system, and it includes a running example that divides a system into two partitions.

**Note:** SGI supports the ipmitool command on unpartitioned SGI UV 300 systems only. The ipmitool command does not function as expected on a partitioned SGI UV 300 system.

**Procedure 6-1** To partition an SGI UV 300 system

1. Verify that SGI Performance Suite is installed on your SGI UV system.

Partitioning requires the following products from the SGI Performance Suite: SGI Accelerate and SGI MPI. To verify that these products are installed, type one of the following commands:

• On RHEL platforms, type the following command:

```
# yum grouplist | grep SGI
  SGI Accelerate
  SGI Foundation Software
  SGI MPI
  SGI REACT
```
• On SLES platforms, type the following command:

# **zypper search -C -i SGI**

```
Loading repository data...
Reading installed packages...
```
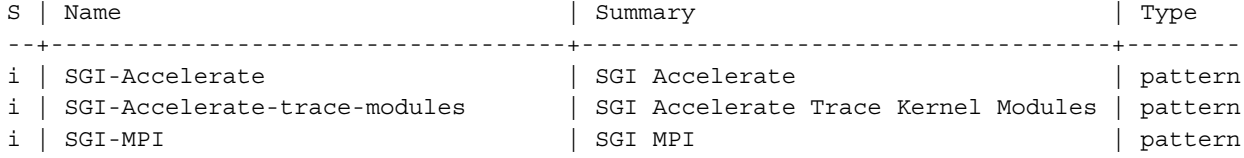

The preceding example output shows that both the RHEL and SLES systems include the appropriate software packages.

2. Log into the rack management controller (RMC) as the root user.

For example:

```
# ssh root@uv-rmc
```
3. Type the following command to retrieve information about the SGI UV system:

```
> config -v
SSN: UV300-00000007
RMCs: 1
      r001i01c UV300
BMCs: 4
      r001i01b IP127-BASEIO
      r001i06b IP127-BASEIO BASEIO-DISABLED
      r001i11b IP127
      r001i16b IP127
Partitions: 1
      partition000 BMCs: 4
```
Your goal is to determine the following:

- If the system is partitioned currently.
- The number of chassis and the number of chassis with base I/O risers. You need at least one chassis with one one base I/O riser per partition.

The preceding output shows the following:

- This system has four chassis in total. There are two chassis with base I/O risers. One is r001i01b, and the other is r001i16b. The only base I/O riser enabled at this time is on r001i01b.
- Only one base I/O riser can be enabled per partition. This machine has only one partition at this time, so only one base I/O riser is enabled. This procedure shows how to enable the other base I/O riser and how to create two partitions.
- 4. Type the following command to retrieve information about the BASEIO DISABLE variable on this SGI UV 300 system:

```
> hwcfg -av
BASEIO_DISABLE=no .......................................... 3/4 BMC(s)
        r001i01b
        r001i11b
        r001i16b
BASEIO_DISABLE=yes ......................................... 1/4 BMC(s)
        r001i06b
BIOS_FILE=/common/bios.fd
        all targeted BMC(s)
CHASSIS_DISABLE=no
        all targeted BMC(s)
DEBUG_SW=0x0
        all targeted BMC(s)
IIO_DISABLE=no
        all targeted BMC(s)
MEMRISER_DISABLE=no
        all targeted BMC(s)
NL_ENABLE=yes
        all targeted BMC(s)
PARTITION=0
        all targeted BMC(s)
SOCKET_DISABLE=no
        all targeted BMC(s)
```
5. Enable additional base I/O risers, as needed.

In this procedure's example, there are two base I/O risers on the SGI UV system, but currently, one base I/O riser is disabled because the system is configured as a single, large partiton. Type the following command to enable the additional base I/O riser:

> **hwcfg BASEIO\_DISABLE=no r001i06b** BASEIO\_DISABLE=default [no] <PENDING RESET> BASEIO DISABLE=no (this is the BMC default, override cleared)

6. Type the following command to verify the base I/O riser(s) that you enabled:

```
> hwcfg -av
BASEIO_DISABLE=default [no] <PENDING_RESET> ................ 1/4 BMC(s)
        r001i06b
BASEIO_DISABLE=no .......................................... 3/4 BMC(s)
        r001i01b
        r001i11b
        r001i16b
BIOS_FILE=/common/bios.fd
        all targeted BMC(s)
CHASSIS_DISABLE=no
        all targeted BMC(s)
DEBUG_SW=0x0
        all targeted BMC(s)
IIO_DISABLE=no
        all targeted BMC(s)
MEMRISER_DISABLE=no
        all targeted BMC(s)
NL_ENABLE=yes
        all targeted BMC(s)
PARTITION=0
        all targeted BMC(s)
SOCKET_DISABLE=no
        all targeted BMC(s)
```
In the previous output, the <PENDING RESET> line shows that base I/O riser r001i06b is set to be enabled. The actual enablement occcurs later in the procedure, after the power cycle.

7. Use the hwcfg command to create two or more partitions.

The format for the command is as follows:

hwcfg PARTITION=*partition\_num BMC\_num BMC\_num* [*BMC\_num* ...]

**007–6410–002 55**

The variables in the preceding command are as follows:

• For *partition\_num*, specify the number for one of the partitions. SGI recommends that you start partition numbers at 1. For example, you can have partitions 1 and 2, or you can have partitions 1 and 2 and 3.

You can use 0 for a partition number only if you want to configure the system as a single, large partition. A single partition should have all chassis in partition 0.

• For *BMC\_num*, specify the BMC identifier for one or more chassis.

For example, to create two partitions, type the following commands:

```
> hwcfg PARTITION=1 r001i01b r001i11b
PARTITION=1 <PENDING RESET>
> hwcfg PARTITION=2 r001i06b r001i16b
PARTITION=2 <PENDING RESET>
```
It is customary to list the base I/O BMC first, as the preceding lines show, but it is not necessary.

8. Verify that the system registered the information from the preceding step's hwcfg commands.

For example, type the following command and verify its output:

```
> hwcfg -av
BASEIO_DISABLE=default [no] <PENDING_RESET> ................ 1/4 BMC(s)
        r001i06b
BASEIO DISABLE=no \dots\dots\dots\dots\dots\dots\dots\dots\dots\dots\dots\dots\dots\dots\dots 3/4 BMC(s)
        r001i01b
        r001i11b
        r001i16b
BIOS_FILE=/common/bios.fd
        all targeted BMC(s)
CHASSIS_DISABLE=no
        all targeted BMC(s)
DEBUG_SW=0x0
        all targeted BMC(s)
IIO_DISABLE=no
        all targeted BMC(s)
MEMRISER_DISABLE=no
        all targeted BMC(s)
```

```
NL_ENABLE=yes
        all targeted BMC(s)
PARTITION=1 <PENDING RESET> ................................ 2/4 BMC(s)
        r001i01b
        r001i11b
PARTITION=2 <PENDING RESET> ................................ 2/4 BMC(s)
        r001i06b
        r001i16b
SOCKET_DISABLE=no
        all targeted BMC(s)
```
The preceding output shows that the base I/O riser in the second chassis is ready to be enabled. The output also shows the four chassis associated with the two partitions you created.

9. Type the following command to power cycle the chassis:

> **power -o -c cycle**

10. Wait for the power cycling to complete.

On a large system, this could take several minutes.

11. Periodically, type the power status command to affirm that all the chassis are powered up.

For example, the output from the following command shows that all chassis are powered up:

```
> power status
==== r001i01c ====
chassis - on: 4, off: 0, unknown: 0, disabled: 0
```
After all the blades power up, proceed to the next step.

12. Use the uvcon command to access the shell.

For example, to get to the shell for partition 1 or partition 2, type one of the following commands:

```
> uvcon p1
```
OR

> **uvcon p2**

13. Proceed to the following:

"Installing the Operating System on a Partition" on page 65

### **Creating Partitions on an SGI UV 3000, SGI UV 2000, SGI UV 1000, or SGI UV 100 System**

The following procedure explains how to partition a system, and it includes a running example that divides a system into two partitions. This procedure shows example output generated on an SGI UV 3000 system.

**Procedure 6-2** To partition an SGI UV 3000, SGI UV 2000, SGI UV 1000, or SGI UV 100 system

1. Verify that SGI Performance Suite is installed on your SGI UV system.

Partitioning requires the following products from the SGI Performance Suite: SGI Accelerate and SGI MPI. To verify that these products are installed, type one of the following commands:

• On RHEL platforms, type the following command:

```
# yum grouplist installed | grep SGI
   SGI Accelerate
   SGI Foundation Software
   SGI MPI
   SGI REACT
```
• On SLES platforms, type the following command:

# **zypper search -C -i SGI**

Loading repository data... Reading installed packages...

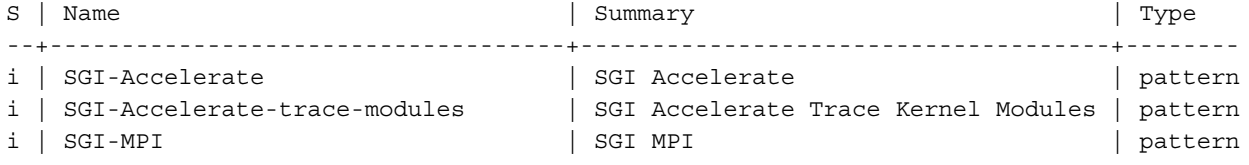

The preceding example output shows that both the RHEL and SLES systems include the appropriate software packages.
2. Log into the chassis management controller (CMC) as the root user.

For example:

 $\mathbf{r}$ 

# **ssh root@uv-cmc**

3. Type the following command to retrieve information about the SGI UV system:

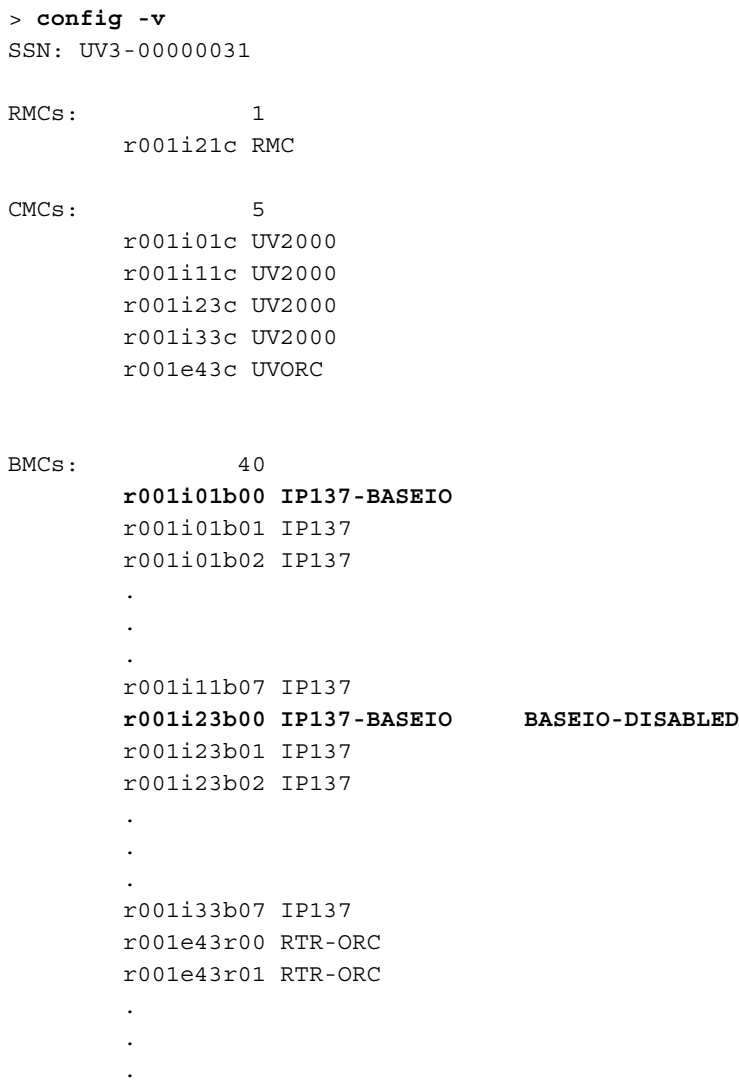

```
r001e43r07 RTR-ORC
Partitions: 1
       partition000 BMCs: 40
Accessories: 0
------
```
Your goal is to determine the following:

- If the system is partitioned currently.
- The number of blades, base I/O risers, and base I/O BMCs that are available. You need at least one compute blade with a base I/O riser per partition.

The preceding output shows the following:

- This system has 32 compute blades. There are two blades that are base I/O BMCs: one is r001i01b00, and the other is r001i23b00. Only base I/O BMC r001i01b00 is enabled at this time.
- As the RTR-ORC lines indicate, this system has eight NUMAlink routers.
- Only one base I/O riser can be enabled per partition. This machine has only one partition at this time, so only one base I/O riser is enabled. This procedure shows how to enable the other base I/O riser and how to create two partitions.
- 4. Type the following command to retrieve information about the SGI UV system:

```
> hwcfg -av
BASEIO_DISABLE=no .......................................... 31/40 BMC(s)
        r001i01b00
        r001i01b01
        .
        .
        .
        r001i33b07
BASEIO_DISABLE=yes ......................................... 1/40 BMC(s)
        r001i23b00
BIOS_FILE=/common/bios.rel.fd
        all targeted BMC(s)
BLADE_DISABLE=no
        all targeted BMC(s)
DEBUG_SW=0x0
```

```
all targeted BMC(s)
IORISER_DISABLE=no
        all targeted BMC(s)
NL6_ENABLE=yes
        all targeted BMC(s)
PARTITION=0
        all targeted BMC(s)
ROUTER_TYPE=ordinary
        all targeted BMC(s)
SOCKET_DISABLE=no
        all targeted BMC(s)
```
On an SGI UV 3000 system, your goal is to verify the BASEIO\_DISABLE and PARTITION variables.

On an SGI UV 2000 or SGI UV 1000 system, your goal is to verify the IORISER\_DISABLE and PARTITION variables.

5. Enable additional base I/O risers, as needed.

In this procedure's example, there are two base I/O risers on the SGI UV system, but currently, one base I/O riser is disabled because the system is configured as a single, large partiton.

Type the following command to enable the additional base I/O riser:

```
> hwcfg BASEIO_DISABLE=no r001i23b00
BASEIO_DISABLE=default [no] <PENDING RESET>
BASEIO_DISABLE=no (this is the BMC default, override cleared)
```
6. Type the following command to verify the base  $I/O$  riser(s) that you enabled:

```
> hwcfg -av
BASEIO DISABLE=default [no] <PENDING RESET> ................ 1/40 BMC(s)
         r001i23b00
BASEIO DISABLE=no \dots\dots\dots\dots\dots\dots\dots\dots\dots\dots\dots\dots\dots\dots 31/40 BMC(s)
        r001i01b00
         r001i01b01
         .
         .
         .
         r001i33b07
BIOS_FILE=/common/bios.rel.fd
         all targeted BMC(s)
```

```
BLADE_DISABLE=no
       all targeted BMC(s)
DEBUG_SW=0x0
        all targeted BMC(s)
IORISER_DISABLE=no
        all targeted BMC(s)
NL6_ENABLE=yes
       all targeted BMC(s)
PARTITION=0
       all targeted BMC(s)
ROUTER_TYPE=ordinary
       all targeted BMC(s)
SOCKET_DISABLE=no
        all targeted BMC(s)
```
In the previous output, the  $\leq$ PENDING RESET $>$  line shows that base I/O riser r001i01b04 is set to be enabled. The actual enablement occcurs later in the procedure, after the power cycle.

7. Use the hwcfg command to create two or more partitions.

The format for the command is as follows:

hwcfg PARTITION=*partition\_num BMC\_num BMC\_num* [*BMC\_num* ...]

The variables in the preceding command are as follows:

• For *partition\_num*, specify the number for one of the partitions. SGI recommends that you start partition numbers at 1. For example, you can have partitions 1 and 2, or you can have partitions 1 and 2 and 3.

You can use 0 for a partition number only if you want to configure the system as a single, large partition. A single partition should have all blades in partition 0.

• For *BMC\_num*, specify the BMC identifier for one or more blades.

For example, to create two partitions, type the following commands:

> **hwcfg PARTITION=1 r001i01b\* r001i11b\*** PARTITION=1 <PENDING RESET> > **hwcfg PARTITION=2 r001i23b\* r001i33b\*** PARTITION=2 <PENDING RESET>

8. Verify that the system registered the information from the preceding step's hwcfg commands.

For example, type the following command and verify its output:

```
> hwcfg -av
BASEIO DISABLE=default [no] <PENDING RESET> ................ 1/40 BMC(s)
        r001i23b00
BASEIO DISABLE=no \dots\dots\dots\dots\dots\dots\dots\dots\dots\dots\dots\dots\dots\dots 31/40 BMC(s)
        r001i01b00
        r001i01b01
         .
         .
         .
        r001i33b07
BIOS_FILE=/common/bios.rel.fd
        all targeted BMC(s)
BLADE_DISABLE=no
        all targeted BMC(s)
DEBUG_SW=0x0
        all targeted BMC(s)
IORISER_DISABLE=no
        all targeted BMC(s)
NL6_ENABLE=yes
        all targeted BMC(s)
PARTITION=0 \dots\dots\dots\dots\dots\dots\dots\dots\dots\dots\dots\dots\dots\dots\dots\dots. 8/40 BMC(s)
        r001e43r00
        r001e43r01
         .
         .
         .
        r001e43r07
PARTITION=1 <PENDING RESET> ................................ 16/40 BMC(s)
        r001i01b00
        r001i01b01
         .
         .
         .
        r001i11b07
PARTITION=2 <PENDING RESET> ................................ 16/40 BMC(s)
        r001i23b00
        r001i23b01
```

```
.
        .
        .
       r001i33b07
ROUTER_TYPE=ordinary
        all targeted BMC(s)
SOCKET_DISABLE=no
        all targeted BMC(s)
```
The preceding output shows that the second base I/O riser is ready to be enabled. The output also shows the 16 blades associated with each partition you created.

9. Type the following command to power cycle the blades:

```
> power -o -c cycle
```
10. Wait for the power cycling to complete.

On a large system, this could take several minutes.

- 11. Periodically, type the following command to affirm that all the blades are powered up:
	- > **power status**

The following example output shows that all blades are powered up:

```
==== r001i21c ====
blades - on: 40, off: 0, unknown: 0, disabled: 0
chassis - on: 5, off: 0
accio - on: 0, off: 0
```
After all the blades power up, proceed to the next step.

12. Use the uvcon command to access the shell.

For example, to get to the shell for partition 1 or partition 2, type one of the following commands:

```
> uvcon p1
OR
> uvcon p2
```
13. Proceed to the following:

"Installing the Operating System on a Partition" on page 65

# **Installing the Operating System on a Partition**

The procedure you use to install an operating system on an individual partition is the same procedure that you use to install an operating system as a single-system image on an entire SGI UV system. The following platform-specific information describes prerequisites:

- If you have an SGI UV 300 system, your system includes a DVD drive. You need to obtain the software installation media.
- If you have an SGI UV 3000 system, or if you have an SGI UV 2000, SGI UV 1000, or SGI UV 100 system without an SMN, you need the software media and an extra DVD drive. You need to plug the DVD drive into each base I/O blade of the partition and install the operating system manually.

If you have an SGI UV 2000, SGI UV 1000, or SGI UV 100 system, the installation procedure assumes that you have a system management node (SMN) attached to your SGI UV system. The SMN includes a DVD drive.

The following procedure explains how to install a copy of the operating system and the SGI Foundation Software on a partition.

**Procedure 6-3** To install software on a partition

1. Notify users that they need to log off.

The software installation process includes a step to reboot the system. If any users are logged in at this time, their sessions end abruptly.

2. Log into the rack management controller (RMC) or the chassis management controller (CMC) as the root user.

Example 1. On an SGI UV 3000 or an SGI UV 300 system, type the following command, and specify the hostname of the RMC for *hostname*:

# **ssh root@***hostname*

Example 2. On an SGI UV 2000, SGI UV 1000, or SGI UV 100 system, type the following command:

# **ssh root@uv-cmc**

3. Type the config -v command to retrieve the name for the base I/O BMC for each partition.

On an SGI UV 3000 system, type the following command:

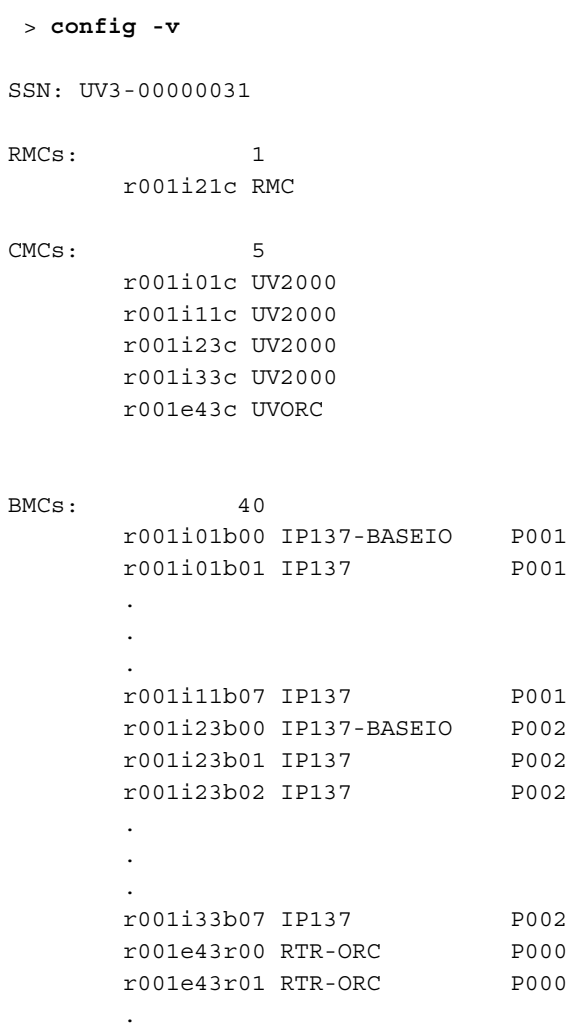

**66 007–6410–002**

```
.
       .
       r001e43r07 RTR-ORC P000
Partitions: 3
       partition000 BMCs: 8
       partition001 BMCs: 16
       partition002 BMCs: 16
Accessories: 0
------
```
The rightmost column in the preceding example output, which contains P*xxx* entries, shows two partitions, P001 and P002. The lines that contain BASEIO show the base I/O BMC for each partition. Note the names for the base I/O BMCs for each partition, which are r001i01b00 for P001 and r001i23b00 for P002.

4. Create a connection to the SGI UV server.

On SGI UV 300 systems, you create this connection to the chassis that contains the base I/O riser.

On SGI UV 3000, SGI UV 2000, SGI UV 1000, and SGI UV 100 systems, you create this connection to the base I/O blade of the partition.

For information about how to connect to the SGI UV server, see the following:

*SGI UV System Software Installation and Configuration Guide*

5. Install the operating system.

For information about how to install the operating system on the partition, see the following:

*SGI UV System Software Installation and Configuration Guide*

**Note:** The procedures in the *SGI UV System Software Installation and Configuration Guide* contain some conditional statements that pertain to either an SGI UV that you want to install as large, single-system image or to a partition image, so make sure to note these conditional statements when you perform the installation.

# **Disabling Partitions**

The following topics explain how to disable partitions:

- "Disabling Partitions on an SGI UV 300 System" on page 68
- "Disabling Partitions on an SGI UV 3000, SGI UV 2000, SGI UV 1000, or SGI UV 100 System" on page 71

### **Disabling Partitions on an SGI UV 300 System**

The following procedure explains how to remove the partitions from a partitioned system, and it includes a running example that changes a system from a two-partition system to a one-partition system.

**Procedure 6-4** To remove partitions

1. Log into the rack management controller (RMC) as the root user.

For example:

- # **ssh root@uv-rmc**
- 2. Type the following command to retrieve the system's current partitioning information:

```
> hwcfg -av
BASEIO_DISABLE=no
       all targeted BMC(s)
BIOS_FILE=/common/bios.fd
        all targeted BMC(s)
CHASSIS_DISABLE=no
        all targeted BMC(s)
DEBUG_SW=0x0
        all targeted BMC(s)
IIO_DISABLE=no
       all targeted BMC(s)
MEMRISER_DISABLE=no
        all targeted BMC(s)
NL_ENABLE=yes
        all targeted BMC(s)
PARTITION=1 ................................................ 2/4 BMC(s)
        r001i01b
        r001i11b
```

```
PARTITION=2 ................................................ 2/4 BMC(s)
        r001i06b
        r001i16b
SOCKET_DISABLE=no
        all targeted BMC(s)
```
The preceding output shows two partitions.

3. Remove all the partitions you configured.

It is possible to remove only one partition, but subsequent system operations can be confusing. To make operations more straightforward, remove all partitions if you want to remove one.

To remove a partition, type the hwcfg command in the following format:

hwcfg -c PARTITION=*id*

For *id*, type the partition identifier as shown in the previous step's hwcfg -av output.

For example, to remove the two partitons :

```
> hwcfg -c PARTITION
```
4. Type the following command to verify that the partition(s) that you want to remove are set to be removed:

```
> hwcfg -av
BASEIO_DISABLE=no
        all targeted BMC(s)
BIOS_FILE=/common/bios.fd
        all targeted BMC(s)
CHASSIS_DISABLE=no
        all targeted BMC(s)
DEBUG_SW=0x0
        all targeted BMC(s)
IIO_DISABLE=no
       all targeted BMC(s)
MEMRISER_DISABLE=no
        all targeted BMC(s)
NL_ENABLE=yes
        all targeted BMC(s)
PARTITION= default [0] <PENDING RESET>
```
**007–6410–002 69**

```
all targeted BMC(s)
SOCKET_DISABLE=no
        all targeted BMC(s)
```
The preceding output shows PARTITION=default [0] <PENDING RESET>, which means that the BMCs are set for the change when the next power cycle occurs.

5. Disable the base I/O risers that are associated with the partitions you want to remove.

This step is important because the SGI UV system cannot be reset if it is configured to have only one partition but it is configured to have multiple chassis with base I/O risers that are enabled.

Use the hwcfg command in the following format to disable the base I/O risers:

hwcfg BASEIO\_DISABLE=yes *id*

For *id*, specify the identifier of the chassis with the base I/O riser that you want to disable.

For example:

> **hwcfg BASEIO\_DISABLE=yes r001i06b** BASEIO\_DISABLE=yes <PENDING RESET>

6. Type the hwcfg -av command again to retrieve the system status.

For example:

```
> hwcfg -av
BASEIO_DISABLE=no .......................................... 3/4 BMC(s)
        r001i01b
        r001i11b
        r001i16b
BASEIO_DISABLE=yes <PENDING RESET> ......................... 1/4 BMC(s)
        r001i06b
BIOS_FILE=/common/bios.fd
        all targeted BMC(s)
CHASSIS_DISABLE=no
        all targeted BMC(s)
DEBUG_SW=0x0
        all targeted BMC(s)
IIO_DISABLE=no
```

```
all targeted BMC(s)
MEMRISER_DISABLE=no
       all targeted BMC(s)
NL_ENABLE=yes
        all targeted BMC(s)
PARTITION=default [0] <PENDING RESET>
        all targeted BMC(s)
SOCKET_DISABLE=no
        all targeted BMC(s)
```
7. Type the following command to power cycle the blades:

> **power -o -c cycle**

8. Wait for the power cycling to complete.

On a large system, this could take several minutes.

9. Periodically, type the power status command to affirm that all the blades are powered up.

For example, the output from the following command shows that all chassis are powered up:

```
> power status
=== r001i01c ==chassis - on: 4, off: 0, unknown: 0, disabled: 0
```
### **Disabling Partitions on an SGI UV 3000, SGI UV 2000, SGI UV 1000, or SGI UV 100 System**

The following procedure explains how to remove the partitions from a partitioned system, and it includes a running example that changes a system from a two-partition system to a one-partition system.

**Procedure 6-5** To remove partitions

1. Log into the chassis management controller (CMC) as the root user.

For example:

# **ssh root@uv-cmc**

2. Type the following command to retrieve the system's current partitioning information:

```
> hwcfg -av
BASEIO_DISABLE=no .......................................... 32/40 BMC(s)
       r001i01b00
        r001i01b01
        .
        .
        .
       r001i33b07
BIOS_FILE=/common/bios.rel.fd
       all targeted BMC(s)
BLADE_DISABLE=no
        all targeted BMC(s)
DEBUG_SW=0x0
       all targeted BMC(s)
IORISER_DISABLE=no
        all targeted BMC(s)
NL6_ENABLE=yes
        all targeted BMC(s)
PARTITION=0 ................................................ 8/40 BMC(s)
        r001e43r00
        r001e43r01
        .
        .
        .
        r001e43r07
PARTITION=1 ................................................ 16/40 BMC(s)
        r001i01b00
        r001i01b01
        .
        .
        .
        r001i11b07
PARTITION=2 ................................................ 16/40 BMC(s)
        r001i23b00
        r001i23b01
        .
        .
        .
```

```
r001i33b07
ROUTER_TYPE=ordinary
        all targeted BMC(s)
SOCKET_DISABLE=no
        all targeted BMC(s)
```
The preceding output shows three partitions. The NUMAlink routers remain in partition 0 because based on the size of the new partitions, they are not necessary for the new partitions.

3. Remove all the partitions you configured.

It is possible to remove only one partition, but subsequent system operations can be confusing. To make operations more straightforward, remove all partitions if you want to remove one.

To remove a partition, type the hwcfg command in the following format:

```
hwcfg -c partition_id
```
For *partition\_id*, type the partition identifier as shown in the previous step's hwcfg -av output.

For example, to remove the two partitons :

> **hwcfg -c PARTITION**

4. Type the following command to verify that the partition(s) that you want to remove are set to be removed:

```
> hwcfg -av
BIOS_FILE=/common/bios.fd
        all targeted BMC(s)
BLADE_DISABLE=no
        all targeted BMC(s)
DEBUG_SW=0x0
        all targeted BMC(s)
IORISER_DISABLE=no
        all targeted BMC(s)
NL6_ENABLE=yes
        all targeted BMC(s)
PARTITION=default [0] <PENDING RESET>
        all targeted BMC(s)
ROUTER_TYPE=ordinary
```

```
all targeted BMC(s)
SOCKET_DISABLE=no
        all targeted BMC(s)
```
The preceding output shows PARTITION=default [0] <PENDING RESET>, which means that the BMCs are set for the change when the next power cycle occurs.

5. Disable the base I/O risers that are associated with the partitions you want to remove.

This step is important because the SGI UV system cannot be reset if it is configured to have only one partition but it is configured to have multiple base I/O riser blades with each blade's base I/O riser enabled.

Use the hwcfg command in the following format to disable the base I/O risers:

hwcfg BASEIO\_DISABLE=yes *blade\_id*

For example:

```
> hwcfg BASEIO_DISABLE=yes r001i23b01
BASEIO_DISABLE=yes <PENDING RESET>
```
6. Type the hwcfg -av command again to retrieve the system status.

For example:

```
> hwcfg -av
BASEIO DISABLE=no \dots\dots\dots\dots\dots\dots\dots\dots\dots\dots\dots\dots\dots\dots 31/40 BMC(s)
        r001i01b00
        r001i01b01
         .
         .
         .
        r001i33b07
BASEIO_DISABLE=yes <PENDING RESET> ......................... 1/40 BMC(s)
        r001i23b00
BIOS_FILE=/common/bios.rel.fd
        all targeted BMC(s)
BLADE_DISABLE=no
        all targeted BMC(s)
DEBUG_SW=0x0
        all targeted BMC(s)
```

```
IORISER_DISABLE=no
           all targeted BMC(s)
  NL6_ENABLE=yes
           all targeted BMC(s)
  PARTITION=0 \dots\dots\dots\dots\dots\dots\dots\dots\dots\dots\dots\dots\dots\dots\dots\dots. 8/40 BMC(s)
           r001e43r00
           r001e43r01
            .
            .
            .
           r001e43r07
  PARTITION=default [0] <PENDING RESET> ...................... 32/40 BMC(s)
           r001i01b00
           r001i01b01
            .
            .
            .
           r001i33b07
  ROUTER_TYPE=ordinary
           all targeted BMC(s)
  SOCKET_DISABLE=no
           all targeted BMC(s)
7. Type the following command to power cycle the blades:
   > power -o cycle
8. Wait for the power cycling to complete.
  On a large system, this could take several minutes.
9. Periodically, type the following command to affirm that all the blades are
  powered up:
  > power status
```
The following example output shows that all blades are powered up:

 $===$   $r001i21c ==$ blades - on: 40, off: 0, unknown: 0, disabled: 0 chassis - on: 5, off: 0 accio - on: 0, off: 0

# **Enabling Remote Services**

SGI Remote Services provides secure, proactive, 24 x 7 support monitoring. Whether you are focused on HPC solutions or  $\widetilde{SGI}^{\circ}$  UV<sup>™</sup> for SAP HANA®, our secure remote services can help your business run smoothly.

By allowing us to connect with your system, access to key configuration and diagnostic information is available to SGI Customer Support. The result can be significantly reduced time to issue resolution. Additional benefits include greater operational efficiency, maximized service levels, and improved uptime and productivity.

SGI enables basic Remote Services features by default. For more information, see the SFS release notes or the following websites:

- https://support1-sgi.custhelp.com/app/answers/detail/a\_id/4990
- www.sgi.com/remoteservices

You can send questions to remoteservices@sgi.com.

*Appendix A*

# **Additional SFS Utilities**

This appendix section includes the following topics:

- "About the Additional SFS Utilities" on page 79
- "The Additional SFS Utilities" on page 79

# **About the Additional SFS Utilities**

This appendix section includes information about additional SFS commands and utilities that typically require no user involvement. SGI technical support staff members might guide you in the use of these commands when troubleshooting or tuning.

# **The Additional SFS Utilities**

The following are additional SFS utilities:

- "Online Diagnostic Commands" on page 79
- "nodetrace" on page 80
- "sgi-base-configuration" on page 83
- "sgi-ha-stonith-plugins-uv" on page 83
- "sgi\_irqbalance(8)" on page 83
- "sgi-kdump" on page 84
- "sgtools" on page 84

### **Online Diagnostic Commands**

SGI provides the following online diagnostics commands: field diags licensed ice- $x86(1)$  and field diags licensed xe x86 cluster(1). These diagnostic utilities are optional, but SGI systems that ship from the factory include these utilities by default.

**007–6410–002 79**

#### **nodetrace**

The nodetrace command dumps memory information and traces for one or more nodes. The nodetrace command runs on SGI ICE cluster systems that run SMC 3.0 or later. You can use nodetrace with its -d option to generate a system dump.

SGI supports the nodetrace command on all SGI ICE clusters. In addition, this command runs on SGI Rackable nodes when they are included in an SGI ICE cluster installed with SMC 3.0 or later. SGI does not support this command on SGI Rackable clusters.

When nodetrace runs, it completes the following steps:

- Connects to the console.
- Sets the kernel log level to 5, which is higher than the default.
- Dumps memory traces.
- Dumps process traces.
- Disconnects from console.

For more information about nodetrace, type the following command:

```
# nodetrace --help
```
The following example command was run on an SGI ICE system and shows representative output:

```
# nodetrace service0
================ Connecting to service0 console ...
[Enter '^Ec?' for help]
```
Welcome to SUSE Linux Enterprise Server 11 SP3 (x86 64) - Kernel 3.0.76-0.11-default (console).

```
service0 login: [halt sent]
~B [send break]
[371642.141144] SysRq : Changing Loglevel [371642.144918] Loglevel set to 5
```
Welcome to SUSE Linux Enterprise Server 11 SP3 (x86\_64) - Kernel 3.0.76-0.11-default (console).

```
service0 login:
Welcome to SUSE Linux Enterprise Server 11 SP3 (x86 64) - Kernel 3.0.76-0.11-default (console).
service0 login: [halt sent]
~B [send break]
[371648.138045] SysRq : Show Memory
[371648.141305] Mem-Info:
[371648.143660] Node 0 DMA per-cpu:
[371648.146897] CPU 0: hi: 0, btch: 1 usd: 0
[371648.151770] CPU 1: hi: 0, btch: 1 usd: 0
[371648.156642] CPU 2: hi: 0, btch: 1 usd: 0
...
[371648.983812] Node 0 DMA: 1*4kB 1*8kB 0*16kB 0*32kB 2*64kB 2*128kB 0*256kB 0*512kB 1*1024kB
1*2048kB 3*4096kB = 15756kB
[371648.994716] Node 0 DMA32: 9*4kB 6*8kB 4*16kB 6*32kB 5*64kB 7*128kB 2*256kB 6*512kB
4*1024kB 4*2048kB 412*4096kB = 1704980kB
[371649.006123] Node 0 Normal: 736*4kB 715*8kB 199*16kB 73*32kB 25*64kB 11*128kB 8*256kB
8*512kB 0*1024kB 0*2048kB 7019*4096kB = 28773160kB
[371649.018577] Node 1 Normal: 800*4kB 385*8kB 66*16kB 195*32kB 156*64kB 60*128kB 40*256kB
11*512kB 15*1024kB 4*2048kB 7912*4096kB = 32478216kB
[371649.031375] 264538 total pagecache pages
[371649.035383] 0 pages in swap cache
[371649.038775] Swap cache stats: add 0, delete 0, find 0/0
[371649.044081] Free swap = 2000056kB
[371649.047567] Total swap = 2000056kB
[371649.196690] 16777200 pages RAM
[371649.199845] 324221 pages reserved
[371649.203241] 159955 pages shared
[371649.206461]
518397 pages non-shared
...
  service0 login: [halt sent]
~B [send break]
[371654.135247] SysRq : Show State
[371654.138426] ffff88084fd05938 0000000000000082 ffff88084fd05948 ffff88084fd04010
[371654.145967] 0000000000011780 0000000000011780 ffff88084fd05fd8 ffff88084fd05fd8
[371654.153496] 0000000000011780 ffff88084fd02040 000000004fd05948 ffffffff81a11020
```
**007–6410–002 81**

```
[371654.161032] Call Trace:
[371654.163587] [] schedule_hrtimeout_range_clock+0xa9/0x140
[371654.170626] [] poll_schedule_timeout+0x44/0x70 [371654.176810] [] do_select+0x5ff/0x680
[371654.182118] [] core_sys_select+0x1a8/0x2d0 [371654.187957] [] sys_select+0x51/0x110
[371654.193280] [] system_call_fastpath+0x16/0x1b
[371654.199393] [<00007f397dc43043>] 0x7f397dc43042 ...
[371673.771937] ffff88084ca27e70 0000000000000046 0000000000000282 ffff88084ca26010
[371673.779475] 0000000000011780 0000000000011780 ffff88084ca27fd8 ffff88084ca27fd8
[371673.787004] 0000000000011780 ffff88082dce0400 0000000000000282 ffff88084f8824c0
[371673.794533] Call Trace:
[371673.797062] [] worker_thread+0x258/0x410
[371673.802712] [] kthread+0x96/0xa0
[371673.807673] [] kernel_thread_helper+0x4/0x10
[371673.813677] Sched Debug Version: v0.10, 3.0.76-0.11-default #1
[371673.819587] ktime : 372217430.681196
[371673.826181] sched_clk : 371673813.676789
[371673.832776] cpu_clk : 371673813.676820
[371673.839377] jiffies : 4387946661
[371673.845455] sched_clock_stable : 1
[371673.850766]
[371673.852344] sysctl_sched
[371673.854957] .sysctl_sched_latency : 24.000000
[371673.861205] .sysctl_sched_min_granularity : 8.000000
[371673.867367] .sysctl_sched_wakeup_granularity : 10.000000
[371673.873615] .sysctl_sched_child_runs_first : 0
[371673.879172] .sysctl_sched_features : 15471
[371673.885074] .sysctl_sched_tunable_scaling : 1 (logaritmic)
...
[371675.024072] cpu#5, 2500.049 MHz
[371675.028871] .nr_running : 0
[371675.033560] .load : 0
[371675.038252] .nr_switches : 238882
[371675.043374] .nr_load_updates : 29100
[371675.048413] .nr_uninterruptible : -142
[371675.053370] .next_balance : 4387.784282
[371675.058927] .curr->pid : 0
[371675.063617] .clock : 371672796.520732
[371675.069607] .cpu_load[0] : 0
[371675.074296] .cpu_load[1] : 0
[371675.078988] .cpu_load[2] : 0
[371675.083677] .cpu_load[3] : 0
```
[371675.088369] .cpu load[4] : 0 [371675.093058] .yld count [disconnect] ================ Closed service0 console Done.

> **Note:** Many lines in the preceding output have been wrapped for inclusion in this documentation.

#### **sgi-base-configuration**

The sgi-base-configuration package is a collection of configuration scripts for SGI UV systems and SGI Rackable systems.

#### **sgi-ha-stonith-plugins-uv**

The sgi-ha-stonith-plugins-uv RPM provides STONITH agents to implement fencing on SGI UV systems through the RMC or CMC.

#### **sgi\_irqbalance**(8)

The sgi\_irqbalance(8) utility controls interrupt request (IRQ) affinity on SGI UV systems and SGI Rackable systems. The daemon starts when a system boots. If a device generates IRQs, sgi\_irqbalance attempts to distribute the interrupts to the CPUs that are on the same chassis (or node) upon which the interrupt originated.

By default, this utility starts every two minutes. To change that interval, set SGI IRQBALANCE SLEEPTIME in /etc/sysconfig/sgi irqbalance to the desired number of seconds and restart sgi\_irqbalance or reboot your system.

The sgi-base-configuration package configures the sgi\_irqbalance(8) utility. On SGI UV systems,  $sqi$ -base-configuration configures sqi\_irqbalance $(8)$ automatically. On SGI Rackable systems, you have the option to use the operating system's IRQ balancer. To use the operating system version, edit the X86\_DISABLE\_SGI\_IRQBALANCE environment variable in /etc/sysconfig/x86config.

For more information, see the sqi irqbalance $(8)$  man page.

### **sgi-kdump**

The sgi-kdump RPM replaces the RHEL 6 and SLES 11 distributions' standard crash(8), makedumpfile(8), and kexec(8) binaries with binaries that support SGI UV large-memory systems. SGI UV systems that run RHEL 7 and SLES 12 use the standard crash(8), makedumpfile(8), and kexec(8) binaries included in the operating system distributions.

### **sgtools**

The tools in the sgtools package enable you to interact with SCSI storage devices, such as disks, JBOD enclosures, and CD/DVD drives, using the Linux SCSI generic driver. For more information about these tools, see the following website:

http://sg.danny.cz/sg/tools.html

# **Index**

## **I**

Intel Turbo Boost Technology feature, 13

## **L**

linkstat command, 40

### **S**

shubstats command, 39 Single system image maximum partitions, 51

system monitoring tools command topology, 41 system partitioning advantages, 48 limitations, 48 partition, 47 partitioning a system, how to, 52, 58 supported configurations, 51

# **T**

topology command, 41